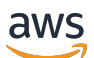

Guía del usuario

# Application Cost Profiler

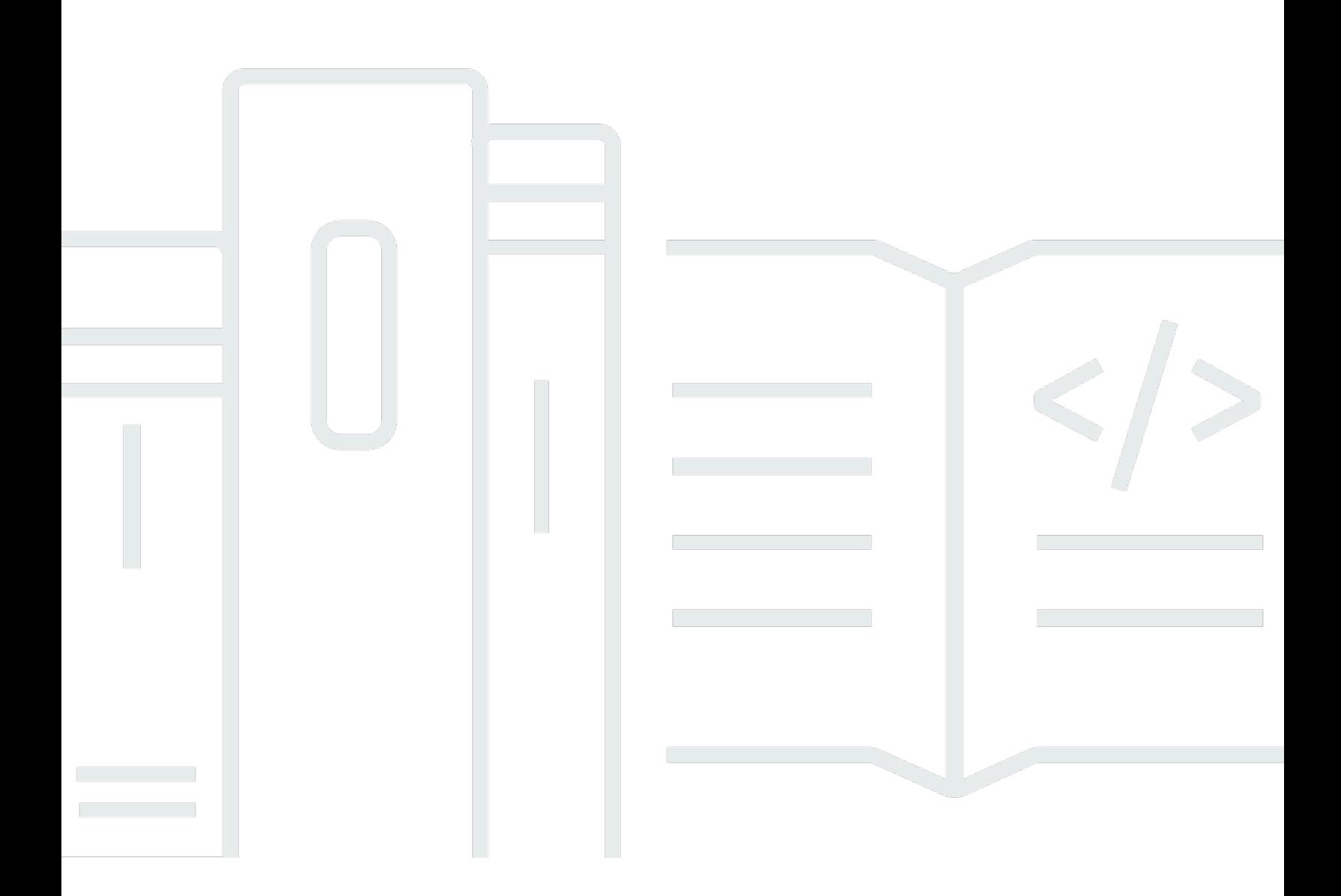

Copyright © 2024 Amazon Web Services, Inc. and/or its affiliates. All rights reserved.

### Application Cost Profiler: Guía del usuario

Copyright © 2024 Amazon Web Services, Inc. and/or its affiliates. All rights reserved.

Las marcas comerciales y la imagen comercial de Amazon no se pueden utilizar en relación con ningún producto o servicio que no sea de Amazon, de ninguna manera que pueda causar confusión entre los clientes y que menosprecie o desacredite a Amazon. Todas las demás marcas registradas que no son propiedad de Amazon son propiedad de sus respectivos propietarios, que pueden o no estar afiliados, conectados o patrocinados por Amazon.

## **Table of Contents**

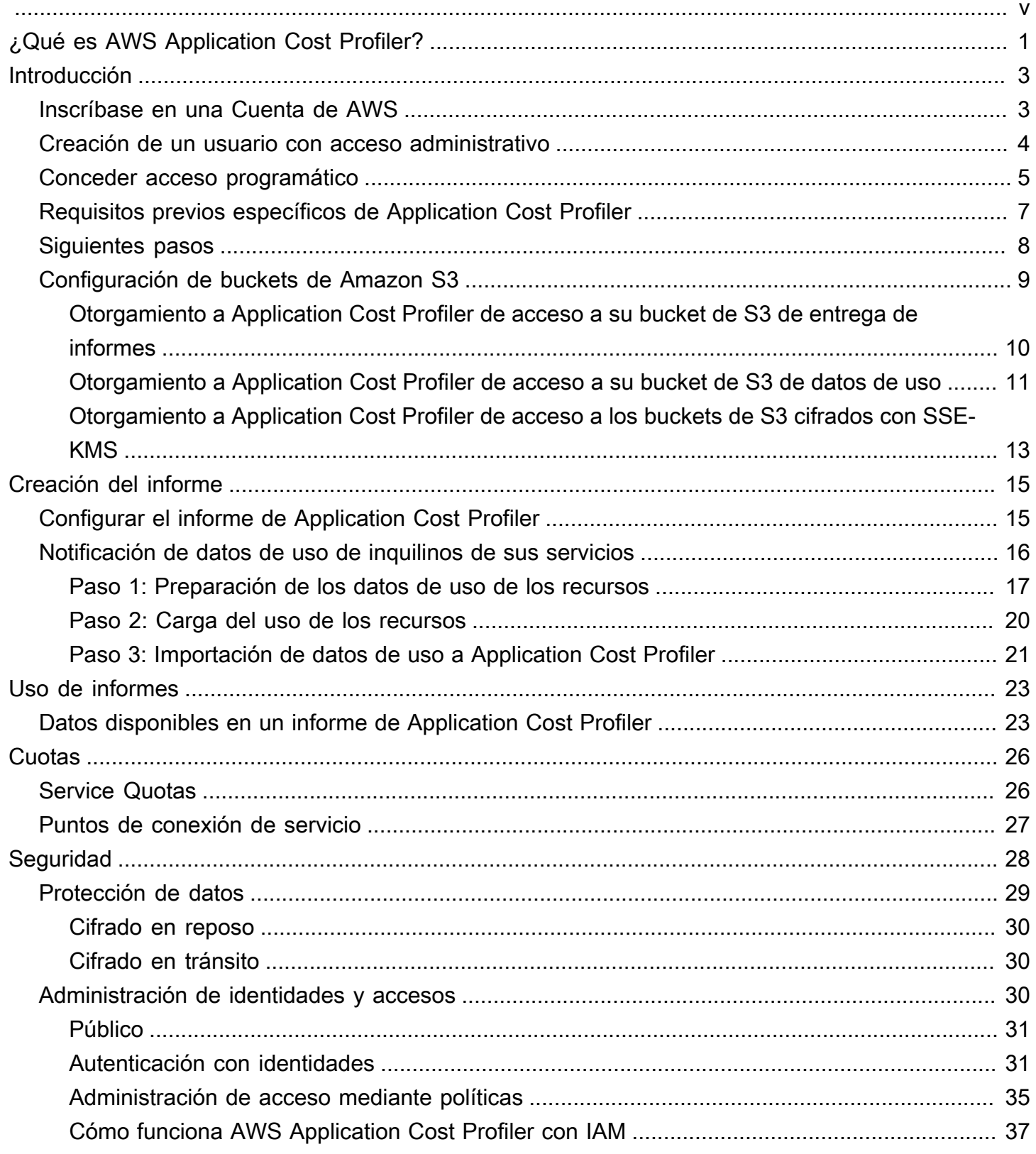

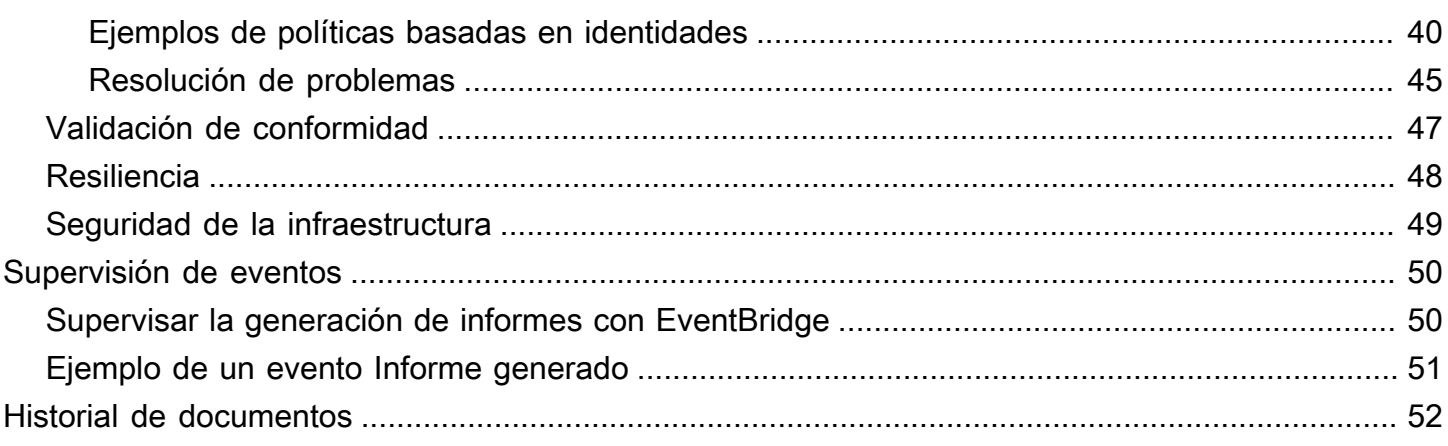

AWS Application Cost Profiler se suspenderá el 30 de septiembre de 2024 y ya no acepta nuevos clientes.

Las traducciones son generadas a través de traducción automática. En caso de conflicto entre la traducción y la version original de inglés, prevalecerá la version en inglés.

# <span id="page-5-0"></span>¿Qué es AWS Application Cost Profiler?

AWSApplication Cost Profiler le ayuda a separar la facturación y los costos de AWS por los inquilinos del servicio. Un inquilino puede ser un usuario, un grupo de usuarios o un proyecto.

Un recurso es una entidad con la que los usuarios pueden trabajar en AWS, por ejemplo, una instancia de Amazon Elastic Compute Cloud (Amazon EC2). Asegúrese de poder identificar su uso de los recursos por el inquilino que elija.

El uso típico de los recursos de AWS incluye los servicios compartidos que admiten varios inquilinos dentro de la organización. Algunos recursos utilizan dimensiones basadas en el tiempo. Para obtener información sobre los costos y la facturación por inquilino y no por el uso del recurso por hora, puede integrar sus recursos con Application Cost Profiler. Con este enfoque detallado, puede comprender cómo se consumen los recursos de AWS en una solución de software compartida.

Los siguientes recursos, que pueden utilizar dimensiones basadas en el tiempo o el uso por hora, están habilitados para Application Cost Profiler:

- Instancias de Amazon EC2 (solo bajo demanda e instancias de spot)
- Colas de Amazon Simple Queue Service (Amazon SQS)
- Temas de Amazon Simple Notification Service (Amazon SNS)
- Lecturas y escrituras de Amazon DynamoDB

#### **a** Note

El uso de Amazon SQS, Amazon SNS y DynamoDB no se cobra por tiempo, a diferencia de la mayoría de los recursos. En su caso, el uso durante una hora (por ejemplo, el número de lecturas y escrituras en DynamoDB) se clasifica según el porcentaje de la hora que se asigna a diferentes inquilinos, independientemente del momento en el que se realizan las lecturas o escrituras durante la hora.

Los servicios se integran con Application Cost Profiler en tres pasos:

1. Habilitar y configurar un informe: este paso define el aspecto que desea que tenga el resultado final.

- 2. Enviar los datos de uso de los inquilinos a Application Cost Profiler: este paso requiere un código en el servicio para crear datos de uso que asocien los inquilinos con el tiempo que utilizan sus recursos y, a continuación, enviar esos datos de uso a Application Cost Profiler.
- 3. Obtener informes: Application Cost Profiler proporciona informes con la cadencia que especifique en la configuración del informe. Los informes muestran el costo asociado al uso de cada inquilino, lo que permite tener una visión detallada de la facturación.

Para obtener más información sobre estos pasos, consulte [Introducción](#page-7-0).

# <span id="page-7-0"></span>Introducción a Application Cost Profiler

AWS Application Cost Profiler lo ayuda a obtener información sobre los costos de sus AWS recursos al informar el uso de los recursos por inquilino, en lugar de hacerlo para el recurso en su conjunto. Un inquilino puede ser un usuario, un grupo de usuarios o un proyecto. Asegúrese de poder identificar su uso de los recursos por el inquilino que elija. Para obtener informes de costos sobre el uso de los inquilinos, configure un informe y envíe datos de uso a Application Cost Profiler. En esta sección, se describen los requisitos previos que debe cumplir antes de utilizar Application Cost Profiler.

Temas

- [Inscríbase en una Cuenta de AWS](#page-7-1)
- [Creación de un usuario con acceso administrativo](#page-8-0)
- [Conceder acceso programático](#page-9-0)
- [Requisitos previos específicos de Application Cost Profiler](#page-11-0)
- [Siguientes pasos](#page-12-0)
- [Configuración de buckets de Amazon S3 para Application Cost Profiler](#page-13-0)

### <span id="page-7-1"></span>Inscríbase en una Cuenta de AWS

Si no tiene uno Cuenta de AWS, complete los siguientes pasos para crearlo.

Para suscribirse a una Cuenta de AWS

- 1. Abra [https://portal.aws.amazon.com/billing/signup.](https://portal.aws.amazon.com/billing/signup)
- 2. Siga las instrucciones que se le indiquen.

Parte del procedimiento de registro consiste en recibir una llamada telefónica e indicar un código de verificación en el teclado del teléfono.

Cuando te registras en una Cuenta de AWS, Usuario raíz de la cuenta de AWSse crea una. El usuario raíz tendrá acceso a todos los Servicios de AWS y recursos de esa cuenta. Como una práctica recomendada de seguridad, asigne acceso administrativo a un usuario y solo utilice el usuario raíz para realizar [tareas que requieran acceso de usuario raíz.](https://docs.aws.amazon.com/accounts/latest/reference/root-user-tasks.html)

AWS te envía un correo electrónico de confirmación una vez finalizado el proceso de registro. Puede ver la actividad de la cuenta y administrar la cuenta en cualquier momento entrando en [https://](https://aws.amazon.com/) [aws.amazon.com/](https://aws.amazon.com/) y seleccionando Mi cuenta.

### <span id="page-8-0"></span>Creación de un usuario con acceso administrativo

Después de crear un usuario administrativo Cuenta de AWS, asegúrelo Usuario raíz de la cuenta de AWS AWS IAM Identity Center, habilite y cree un usuario administrativo para no usar el usuario root en las tareas diarias.

Proteja su Usuario raíz de la cuenta de AWS

1. Inicie sesión [AWS Management Console](https://console.aws.amazon.com/)como propietario de la cuenta seleccionando el usuario root e introduciendo su dirección de Cuenta de AWS correo electrónico. En la siguiente página, escriba su contraseña.

Para obtener ayuda para iniciar sesión con el usuario raíz, consulte [Signing in as the root user](https://docs.aws.amazon.com/signin/latest/userguide/console-sign-in-tutorials.html#introduction-to-root-user-sign-in-tutorial) en la Guía del usuario de AWS Sign-In .

2. Active la autenticación multifactor (MFA) para el usuario raíz.

Para obtener instrucciones, consulte [Habilitar un dispositivo MFA virtual para el usuario Cuenta](https://docs.aws.amazon.com/IAM/latest/UserGuide/enable-virt-mfa-for-root.html)  [de AWS raíz \(consola\)](https://docs.aws.amazon.com/IAM/latest/UserGuide/enable-virt-mfa-for-root.html) en la Guía del usuario de IAM.

Creación de un usuario con acceso administrativo

1. Activar IAM Identity Center.

Consulte las instrucciones en [Activar AWS IAM Identity Center](https://docs.aws.amazon.com/singlesignon/latest/userguide/get-set-up-for-idc.html) en la Guía del usuario de AWS IAM Identity Center .

2. En IAM Identity Center, conceda acceso administrativo a un usuario.

Para ver un tutorial sobre su uso Directorio de IAM Identity Center como fuente de identidad, consulte [Configurar el acceso de los usuarios con la configuración predeterminada Directorio de](https://docs.aws.amazon.com/singlesignon/latest/userguide/quick-start-default-idc.html)  [IAM Identity Center en la](https://docs.aws.amazon.com/singlesignon/latest/userguide/quick-start-default-idc.html) Guía del AWS IAM Identity Center usuario.

Inicio de sesión como usuario con acceso administrativo

• Para iniciar sesión con el usuario de IAM Identity Center, utilice la URL de inicio de sesión que se envió a la dirección de correo electrónico cuando creó el usuario de IAM Identity Center.

Para obtener ayuda para iniciar sesión con un usuario del Centro de identidades de IAM, consulte [Iniciar sesión en el portal de AWS acceso](https://docs.aws.amazon.com/signin/latest/userguide/iam-id-center-sign-in-tutorial.html) en la Guía del AWS Sign-In usuario.

Concesión de acceso a usuarios adicionales

1. En IAM Identity Center, cree un conjunto de permisos que siga la práctica recomendada de aplicar permisos de privilegios mínimos.

Para conocer las instrucciones, consulte [Create a permission set](https://docs.aws.amazon.com/singlesignon/latest/userguide/get-started-create-a-permission-set.html) en la Guía del usuario de AWS IAM Identity Center .

2. Asigne usuarios a un grupo y, a continuación, asigne el acceso de inicio de sesión único al grupo.

Para conocer las instrucciones, consulte [Add groups](https://docs.aws.amazon.com/singlesignon/latest/userguide/addgroups.html) en la Guía del usuario de AWS IAM Identity Center .

## <span id="page-9-0"></span>Conceder acceso programático

Los usuarios necesitan acceso programático si quieren interactuar con personas AWS ajenas a. AWS Management Console La forma de conceder el acceso programático depende del tipo de usuario que acceda. AWS

Para conceder acceso programático a los usuarios, elija una de las siguientes opciones.

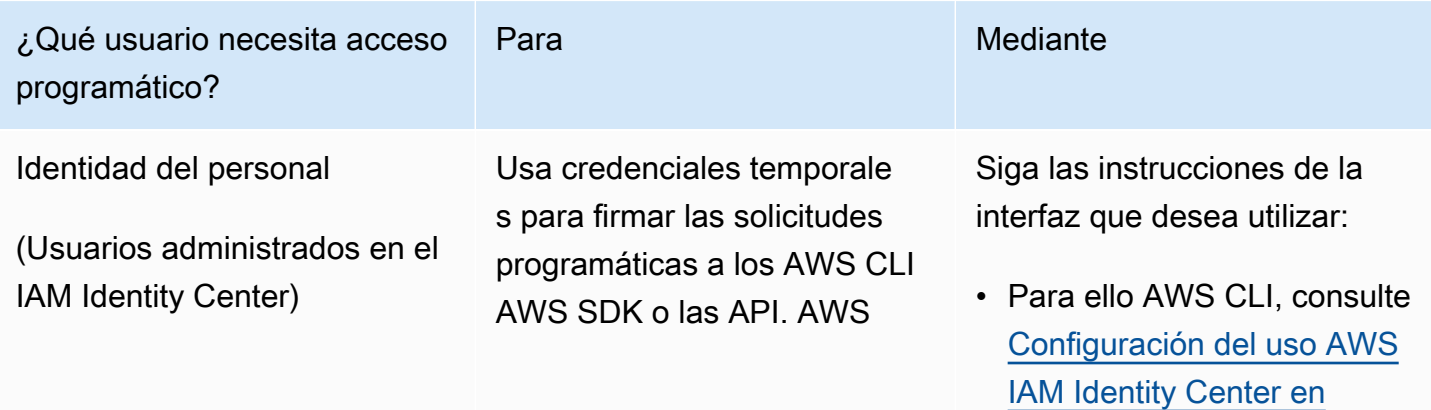

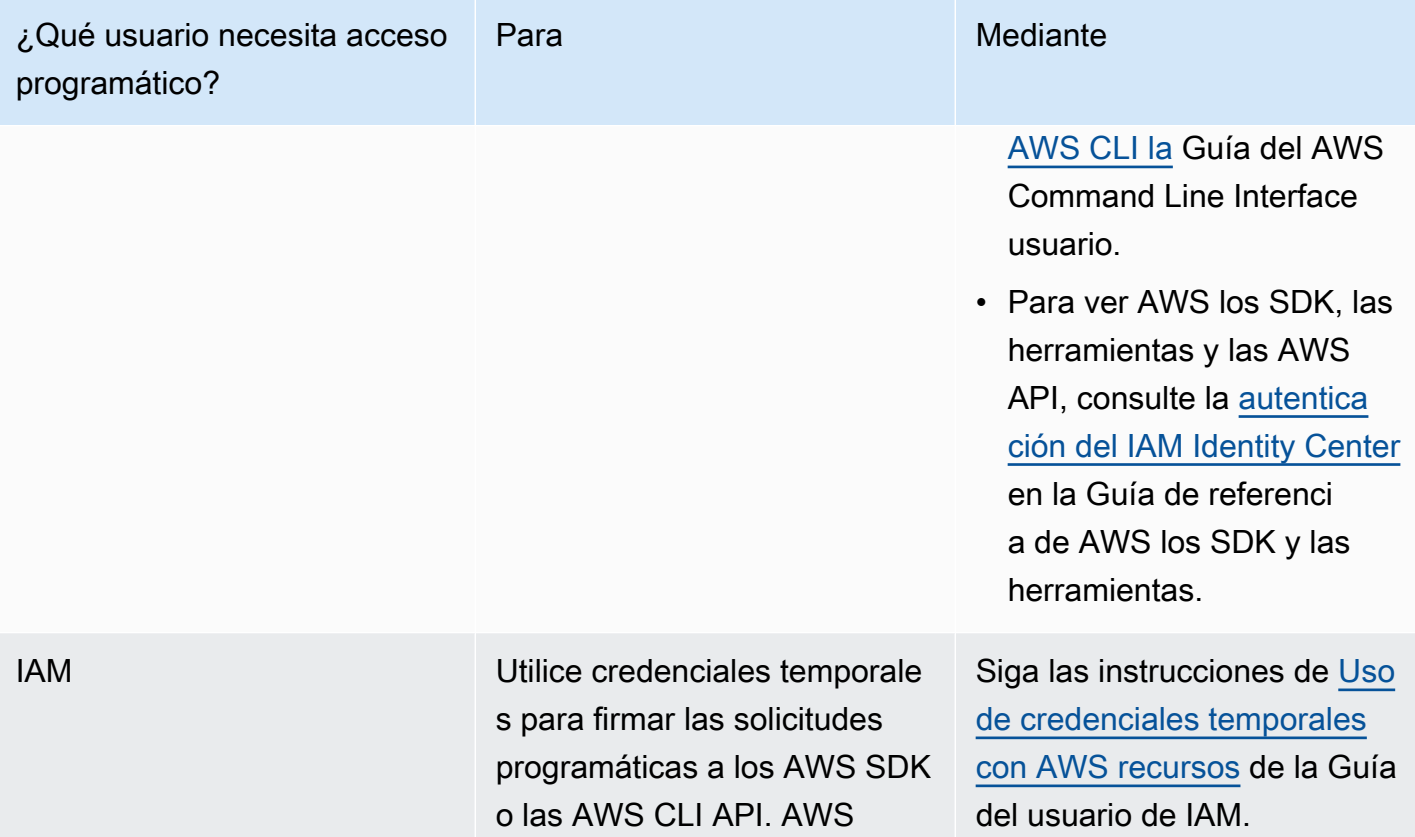

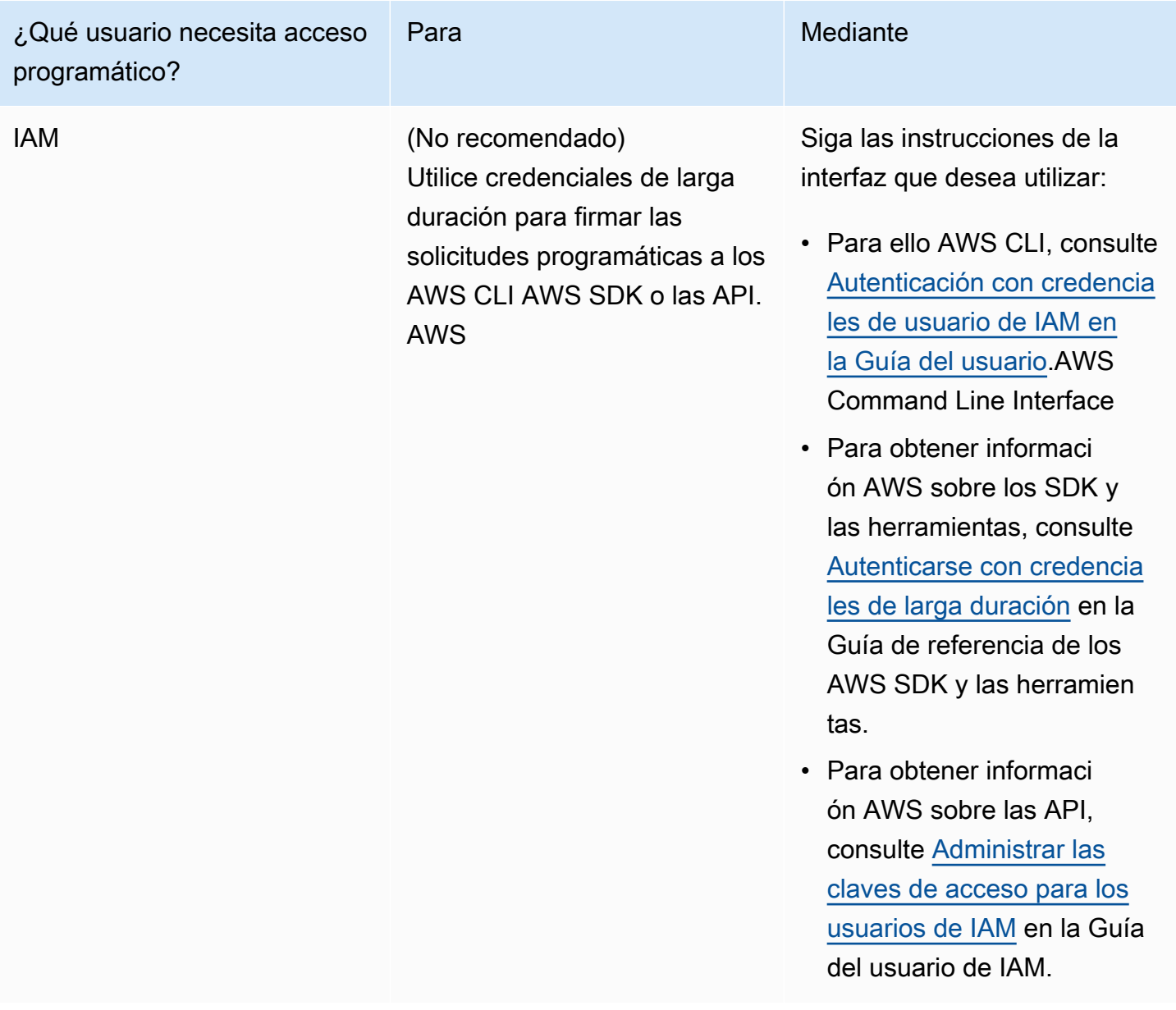

## <span id="page-11-0"></span>Requisitos previos específicos de Application Cost Profiler

Antes de comenzar a utilizar Application Cost Profiler, debe completar los siguientes requisitos previos:

• Habilitar Cost Explorer

AWS Cost Explorer Actívala para tu cuenta. AWS La configuración de una cuenta con Cost Explorer puede tardar hasta 24 horas. Debe completar la configuración de Cost Explorer antes de que Application Cost Profiler pueda generar sus informes diarios y mensuales.

Para obtener más información, consulte [Habilitar Cost Explorer](https://docs.aws.amazon.com/awsaccountbilling/latest/aboutv2/ce-enable.html) en la Guía del usuario de AWS Billing and Cost Management .

• Crear buckets de S3

Cree al menos dos buckets de Amazon Simple Storage Service (Amazon S3). Application Cost Profiler utiliza un bucket de S3 para proporcionarle informes. El otro bucket de S3 se utiliza para cargar los datos de uso en Application Cost Profiler. Por lo general, solo necesita un bucket de S3 para cargar los datos de uso. Sin embargo, es posible que desee tener más de un bucket de S3 para poder mantener el uso de distintos servicios en buckets de S3 independientes con distintos permisos, si es necesario por motivos de seguridad. Debe otorgar a Application Cost Profiler permisos para estos buckets de S3.

Para obtener más información sobre la configuración de los buckets de Amazon S3 para Application Cost Profiler, consulte [Configuración de buckets de Amazon S3 para Application Cost](#page-13-0) [Profiler.](#page-13-0)

• Habilitar etiquetas

Para informar sobre el uso por etiqueta, en lugar de por recurso, debe habilitar esas etiquetas en la consola de AWS Billing and Cost Management .

Para obtener más información sobre la activación de las etiquetas AWS generadas, consulte [Activación de las etiquetas AWS de asignación de costes generadas](https://docs.aws.amazon.com/awsaccountbilling/latest/aboutv2/activate-built-in-tags.html) en la Guía del AWS Billing and Cost Management usuario. Para obtener más información sobre la activación de etiquetas definidas por el usuario, consulte [Activación de etiquetas de asignación de costos definidas por el](https://docs.aws.amazon.com/awsaccountbilling/latest/aboutv2/activating-tags.html)  [usuario](https://docs.aws.amazon.com/awsaccountbilling/latest/aboutv2/activating-tags.html) en la Guía del usuario de AWS Billing and Cost Management .

## <span id="page-12-0"></span>Siguientes pasos

Una vez completados estos requisitos previos, puede:

- Configure el informe y envíe los datos de uso a Application Cost Profiler. Para obtener más información, consulte [Creación del informe](#page-19-0).
- Obtenga y analice los informes generados. Para obtener más información, consulte [Uso de](#page-27-0)  [informes de Application Cost Profiler.](#page-27-0)

# <span id="page-13-0"></span>Configuración de buckets de Amazon S3 para Application Cost Profiler

Para enviar datos de uso y recibir informes de AWS Application Cost Profiler, debe tener al menos un bucket de Amazon Simple Storage Service (Amazon S3) en su Cuenta de AWS para almacenar los datos y un bucket de S3 para recibir los informes.

**a** Note

Para los usuarios de AWS Organizations, los buckets de Amazon S3 pueden estar en la cuenta de administración o en las cuentas de los miembros individuales. Los datos de los buckets de S3 que pertenecen a la cuenta de administración se pueden utilizar para generar informes para toda la organización. En las cuentas de los miembros individuales, los datos de los buckets de S3 solo se pueden usar para generar informes para la cuenta de ese miembro.

Los buckets de S3 que crea son propiedad de la Cuenta de AWS donde los ha creado. Los buckets de S3 se facturan según las tarifas estándar de Amazon S3. Para obtener más información sobre cómo crear un bucket de Amazon S3, consulte la sección de [Creación de un bucket](https://docs.aws.amazon.com/AmazonS3/latest/userguide/create-bucket-overview.html) en la Guía del usuario de Amazon Simple Storage Service.

Para que Application Cost Profiler utilice los buckets de S3, debe asociar una política a los buckets que otorgue a Application Cost Profiler permisos de lectura o escritura en el bucket. Si modifica la política después de configurar los informes, puede impedir que Application Cost Profiler lea sus datos de uso o entregue sus informes.

En los temas siguientes, se muestra cómo configurar los permisos en los buckets de Amazon S3 después de haberlos creado. Además de poder leer y escribir objetos, si ha cifrado los buckets, Application Cost Profiler debe tener acceso a la clave de AWS Key Management Service (AWS KMS) de cada bucket.

Temas

- [Otorgamiento a Application Cost Profiler de acceso a su bucket de S3 de entrega de informes](#page-14-0)
- [Otorgamiento a Application Cost Profiler de acceso a su bucket de S3 de datos de uso](#page-15-0)
- [Otorgamiento a Application Cost Profiler de acceso a los buckets de S3 cifrados con SSE-KMS](#page-17-0)

### <span id="page-14-0"></span>Otorgamiento a Application Cost Profiler de acceso a su bucket de S3 de entrega de informes

El bucket de S3 que configura para que Application Cost Profiler entregue sus informes debe tener una política asociada que permita a Application Cost Profiler crear los objetos del informe. Además, el bucket de S3 debe estar configurado para habilitar el cifrado.

**a** Note

Al crear el bucket, debe elegir cifrarlo. Puede elegir cifrar su bucket con claves administradas por Amazon S3 (SSE-S3) o con su propia clave administrada por AWS KMS (SSE-KMS). Si ya ha creado su bucket sin cifrado, debe editarlo para añadir el cifrado.

Para otorgar a Application Cost Profiler acceso a su bucket de S3 de entrega de informes

- 1. Vaya a la [consola de Amazon S3](https://s3.console.aws.amazon.com/s3/home?region=us-east-1) e inicie sesión.
- 2. Seleccione Buckets en el menú de navegación de la izquierda y, a continuación, elija su bucket en la lista.
- 3. Seleccione la pestaña Permisos y, a al lado de Política de bucket, elija Editar.
- 4. En la sección Política, inserte la siguiente política. Sustituya <br/>bucket\_name> por el nombre de su bucket y *<Cuenta de AWS>* por el ID de su Cuenta de AWS.

```
{ 
        "Version":"2008-10-17", 
        "Statement":[ 
         \{ "Effect":"Allow", 
            "Principal":{ 
              "Service":"application-cost-profiler.amazonaws.com" 
            }, 
            "Action":[ 
              "s3:PutObject*", 
              "s3:GetEncryptionConfiguration" 
            ], 
            "Resource": [ 
              "arn:aws:s3:::<bucket-name>", 
              "arn:aws:s3:::<bucket-name>/*" 
            ],
```

```
 "Condition": { 
             "StringEquals": { 
               "aws:SourceAccount": "<Cuenta de AWS>" 
             }, 
             "ArnEquals": { 
               "aws:SourceArn": "arn:aws:application-cost-profiler:us-east-1:<Cuenta 
 de AWS>:*" 
 } 
 } 
         } 
      \mathbf{I} }
```
En esta política, otorga a la entidad principal del servicio de Application Cost Profiler (application-cost-profiler.amazonaws.com) acceso para que envíe los informes al bucket especificado. Lo hace en su nombre e incluye un encabezado con su Cuenta de AWS y un ARN específico para su bucket de entrega de informes. Para garantizar que Application Cost Profiler acceda a su bucket solo cuando actúe en su nombre, Condition comprueba esos encabezados.

5. Seleccione Guardar cambios para guardar la política asociada con su bucket.

Si ha creado su bucket con un cifrado SSE-S3, no es necesario hacer nada más. Si ha utilizado el cifrado SSE-KMS, debe seguir estos pasos para que Application Cost Profiler acceda a su bucket.

- 6. (Opcional) Elija la pestaña Propiedades de su bucket y, en Cifrado predeterminado, seleccione el Nombre de recurso de Amazon (ARN) para su clave AWS KMS. Esta acción muestra la consola de AWS Key Management Service y muestra su clave.
- 7. (Opcional) Añada la política para otorgar a Application Cost Profiler acceso a la clave AWS KMS. Para obtener instrucciones sobre cómo añadir esta política, consulte [Otorgamiento a Application](#page-17-0)  [Cost Profiler de acceso a los buckets de S3 cifrados con SSE-KMS](#page-17-0).

### <span id="page-15-0"></span>Otorgamiento a Application Cost Profiler de acceso a su bucket de S3 de datos de uso

El bucket de S3 que configura para que Application Cost Profiler lea sus datos de uso debe tener una política asociada que permita a Application Cost Profiler leer los objetos de datos de uso.

#### **a** Note

Al otorgar a Application Cost Profiler acceso a sus datos de uso, acepta que podamos copiar temporalmente dichos objetos de datos de uso en la Región de AWS Este de EE. UU. (Norte de Virginia) mientras procesamos los informes. Estos objetos de datos se mantendrán en la región Este de EE. UU. (Norte de Virginia) hasta que se complete la generación de informes mensuales.

Para otorgar a Application Cost Profiler acceso a su bucket de S3 de datos de uso

- 1. Vaya a la [consola de Amazon S3](https://s3.console.aws.amazon.com/s3/home?region=us-east-1) e inicie sesión.
- 2. Seleccione Buckets en el menú de navegación de la izquierda y, a continuación, elija su bucket en la lista.
- 3. Seleccione la pestaña Permisos y, a al lado de Política de bucket, elija Editar.
- 4. En la sección Política, inserte la siguiente política. Sustituya *<bucket-name>* por el nombre de su bucket y *<Cuenta de AWS>* por el ID de su Cuenta de AWS.

```
{ 
        "Version":"2008-10-17", 
        "Statement":[ 
          { 
            "Effect":"Allow", 
            "Principal":{ 
              "Service":"application-cost-profiler.amazonaws.com" 
            }, 
            "Action":[ 
              "s3:GetObject*" 
            ], 
            "Resource": [ 
              "arn:aws:s3:::<bucket-name>", 
              "arn:aws:s3:::<bucket-name>/*" 
            ], 
            "Condition": { 
              "StringEquals": { 
                 "aws:SourceAccount": "<Cuenta de AWS>" 
              }, 
              "ArnEquals": { 
                 "aws:SourceArn": "arn:aws:application-cost-profiler:us-east-1:<Cuenta 
  de AWS>:*"
```
 } } }  $\mathbf{I}$ }

En esta política, otorga a la entidad principal del servicio de Application Cost Profiler (application-cost-profiler.amazonaws.com) acceso para extraer datos del bucket especificado. Lo hace en su nombre e incluye un encabezado con su Cuenta de AWS y un ARN específico para su bucket de uso. Para garantizar que Application Cost Profiler acceda a su bucket solo cuando actúe en su nombre, Condition comprueba esos encabezados.

5. Seleccione Guardar cambios para guardar la política asociada con su bucket.

Si el bucket está cifrado con claves AWS KMS administradas, debe otorgar a Application Cost Profiler acceso a su bucket siguiendo el procedimiento que se describe en la siguiente sección.

### <span id="page-17-0"></span>Otorgamiento a Application Cost Profiler de acceso a los buckets de S3 cifrados con SSE-KMS

Si cifra los buckets de S3 que configura para Application Cost Profiler (necesarios para los buckets de informes) con claves almacenadas en AWS KMS (SSE-KMS), también debe otorgar permisos a Application Cost Profiler para que los descifre. Para ello, debe otorgar acceso a las claves AWS KMS utilizadas para cifrar los datos.

#### **a** Note

Si el bucket está cifrado con claves administradas de Amazon S3, no es necesario que realice este procedimiento.

Para otorgar a Application Cost Profiler acceso a los buckets de S3 cifrados con AWS KMS para SSE-KMS

- 1. Vaya a la [consola de AWS KMS](https://console.aws.amazon.com/kms/home?region=us-east-1) e inicie sesión.
- 2. Seleccione Claves administradas por el cliente en el menú de navegación de la izquierda y, a continuación, elija la clave que se utiliza para cifrar el bucket en la lista.
- 3. Seleccione Cambiar a la vista de política y, a continuación, seleccione Editar.

Application Cost Profiler Cost Application Cost Profiler Guía del usuario

4. En la sección Política, inserte la siguiente instrucción de política.

```
 { 
     "Effect": "Allow", 
     "Principal": { 
         "Service": "application-cost-profiler.amazonaws.com" 
     }, 
     "Action": [ 
         "kms:Decrypt", 
         "kms:GenerateDataKey*" 
     ], 
     "Resource": "*", 
           "Condition": { 
              "StringEquals": { 
                "aws:SourceAccount": "<Cuenta de AWS>" 
              }, 
              "ArnEquals": { 
                "aws:SourceArn": "arn:aws:application-cost-profiler:us-east-1:<Cuenta 
 de AWS>:*" 
 } 
  }
```
- 5. Seleccione Guardar cambios para guardar la política asociada con su clave.
- 6. Repita el procedimiento para cada clave que cifra un bucket de S3 al que Application Cost Profiler necesita acceder.

#### **a** Note

Al importarlos, los datos se copian del bucket de S3 en los buckets administrados por Application Cost Profiler (que están cifrados). Si revoca el acceso a las claves, Application Cost Profiler no podrá recuperar ningún objeto nuevo del bucket. No obstante, los datos que ya se hayan importado se pueden seguir utilizando para generar informes.

# <span id="page-19-0"></span>Creación del informe

Cuando cumpla los [requisitos previos](https://docs.aws.amazon.com/application-cost-profiler/latest/userguide/getting-started.html#getting-started-prerequisites), podrá configurar el informe para su Cuenta de AWS y enviar los datos de uso a AWS Application Cost Profiler. En esta sección, se describe cómo configurar el informe y cómo enviar los datos de uso a Application Cost Profiler.

## <span id="page-19-1"></span>Configurar el informe de Application Cost Profiler

El siguiente procedimiento muestra cómo configurar el informe que desea generar en función de la fecha de uso. Puede configurar detalles como la frecuencia con la que se genera el informe.

#### **a** Note

Si su Cuenta de AWS forma parte de una organización de AWS, puede configurar el informe utilizando la cuenta de administración o la cuenta de un miembro individual. Los informes configurados para cuentas individuales solo contienen datos para esa cuenta. Los informes configurados con la cuenta de administración pueden incluir datos de toda la organización. El bucket de Amazon S3 utilizado para generar los informes debe pertenecer a la cuenta que crea la configuración del informe.

Para configurar el informe de Application Cost Profiler

- 1. Abra un navegador web e inicie sesión en la [consola de Application Cost Profiler.](https://console.aws.amazon.com/application-cost-profiler)
- 2. Seleccione Comenzar ahora para configurar o modificar un informe.
- 3. Introduzca un Nombre de informe y una Descripción del informe.
- 4. Introduzca el nombre del bucket de S3 en el campo Introducir el nombre del bucket de S3 e introduzca el prefijo S3 en el campo Introducir el prefijo de S3. Para obtener más información sobre la creación de buckets de S3 y el otorgamiento de permisos a Application Cost Profiler, consulte [Configuración de buckets de Amazon S3 para Application Cost Profiler.](#page-13-0)
- 5. Seleccione las opciones que desee que tenga su informe:
	- Frecuencia temporal: elija si el informe se generará con una cadencia Diaria o Mensual, o Ambas.
	- Formato de salida del informe: elija el tipo de archivo que desee crear en su bucket de Amazon S3. Si elige CSV, Application Cost Profiler crea un archivo de texto de valores

separados por comas con compresión gzip para los informes. Si elige Parquet, se generará un archivo Parquet para los informes.

6. Elija Configurar para guardar la configuración del informe.

**a** Note

También puede usar la [API de AWS Application Cost Profiler](https://docs.aws.amazon.com/application-cost-profiler/latest/APIReference/Welcome.html) para configurar los informes.

Compruebe la configuración del informe en Comenzar ahora para ver la configuración actual del informe.

#### **a** Note

Solo puede configurar un único informe. Al volver a la página de configuración, se editará el informe existente.

Una vez que haya configurado el informe, se habilitará la ingesta de datos. Puede integrar sus servicios con Application Cost Profiler para proporcionar datos de uso de sus recursos.

## <span id="page-20-0"></span>Notificación de datos de uso de inquilinos de sus servicios

Una vez que haya configurado el informe, estará listo para enviar los datos de uso de los inquilinos de los recursos o servicios de su cuenta. Debe informar a Application Cost Profiler cuando su recurso se utilice para un determinado inquilino. Por ejemplo, si su servicio acepta llamadas a la API de distintos inquilinos, debe registrar la hora de inicio y finalización de cada inquilino al iniciar y finalizar una llamada a la API de ese inquilino. Application Cost Profiler utiliza esos datos para generar informes sobre el costo del servicio, desglosados por el tiempo de trabajo dedicado a cada inquilino.

Para proporcionar a Application Cost Profiler los datos de uso, siga estos pasos:

- Preparar los datos de uso de los recursos: cree tablas que describan cuándo se utiliza un recurso para un determinado inquilino.
- Cargar los datos de uso: cargue las tablas en un bucket de Amazon S3 al que haya otorgado permiso de acceso a Application Cost Profiler.

• Importar los datos de uso: llame a la operación de la API ImportApplicationUsage para que Application Cost Profiler sepa que los datos están listos para procesarse.

En las siguientes secciones, se describe cada uno de estos pasos de manera más detallada.

Temas

- [Paso 1: Preparación de los datos de uso de los recursos](#page-21-0)
- [Paso 2: Carga del uso de los recursos](#page-24-0)
- [Paso 3: Importación de datos de uso a Application Cost Profiler](#page-25-0)

### <span id="page-21-0"></span>Paso 1: Preparación de los datos de uso de los recursos

Cuando se utiliza un recurso en su servicio, realiza un seguimiento del inquilino que lo está utilizando. Registre estos datos en una tabla que pueda cargar más adelante para que Application Cost Profiler los importe. Cada fila de la tabla describe un recurso, el inquilino que lo utiliza, y las horas de inicio y finalización de ese uso. Un ejemplo de recurso es la instancia de Amazon Elastic Compute Cloud (Amazon EC2) que se está utilizando.

Este paso requiere que integre el código en su servicio para generar la información correcta sobre el uso.

Los campos que hay en una tabla de uso de recursos se muestran en la siguiente tabla.

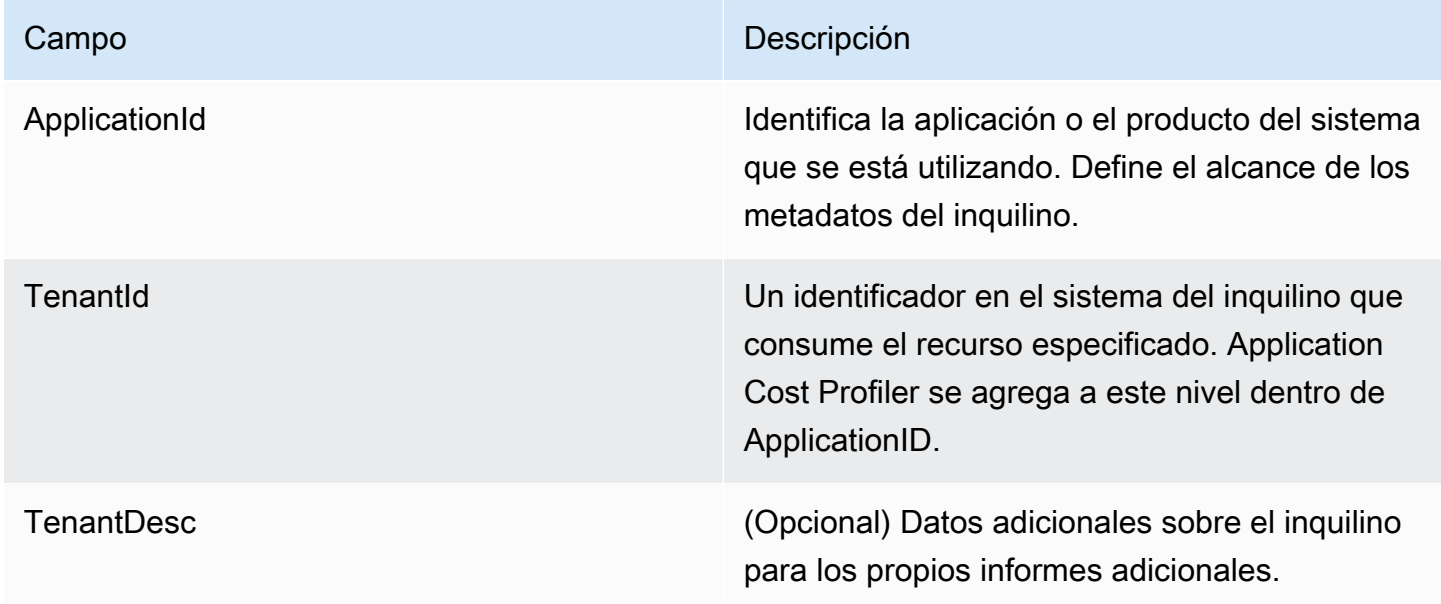

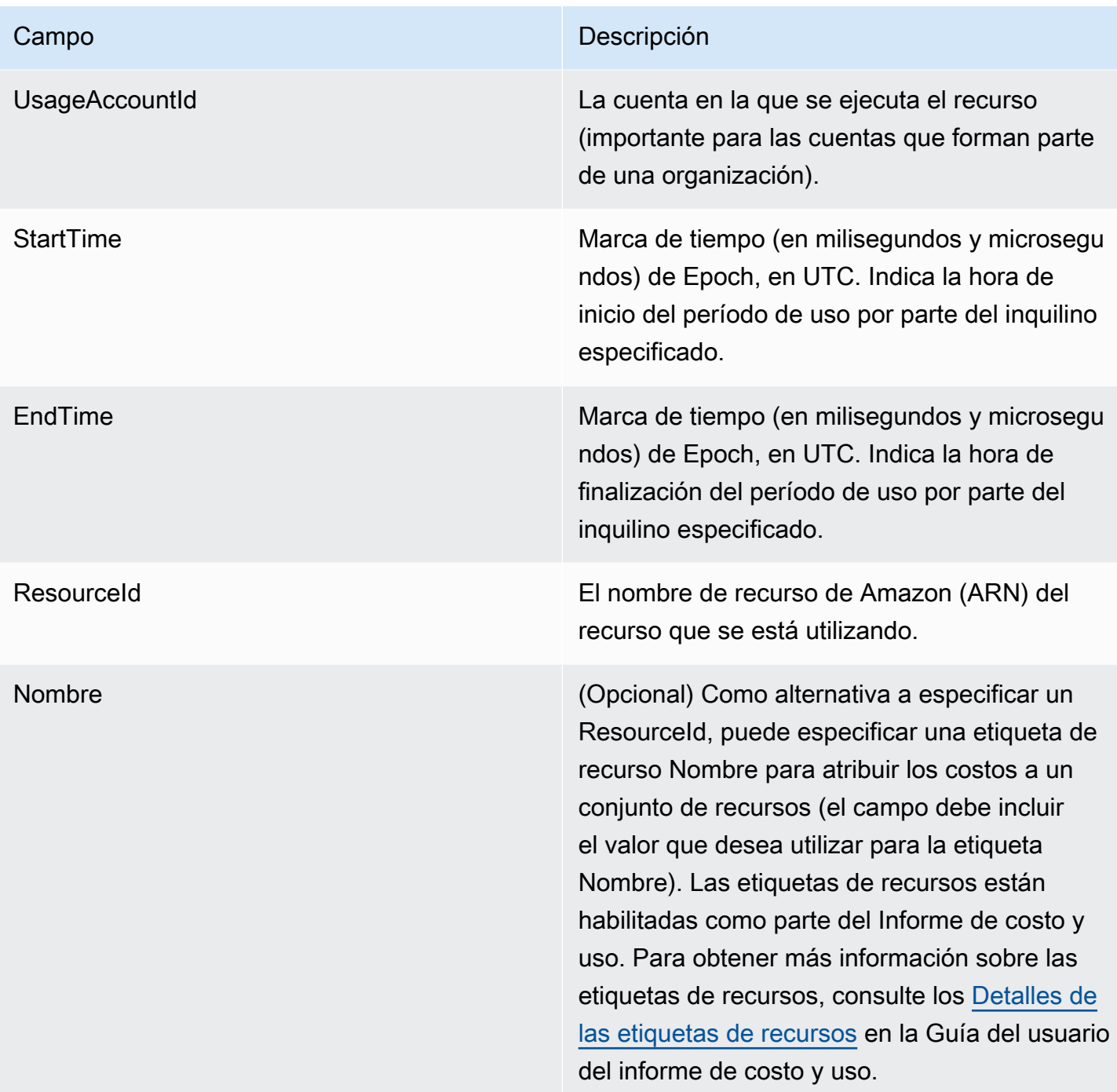

La salida debe estar en un archivo de valores separados por comas (.csv) que incluye una fila de encabezado, como se muestra en el siguiente ejemplo.

```
ApplicationId,TenantId,TenantDesc,UsageAccountId,StartTime,EndTime,ResourceId
MyApp,Tenant1,,123456789012,1613681437032.9001,1613681437041.5312,arn:aws:ec2:us-
east-1:123456789012:instance/1234-abcd-example-1234
```

```
MyApp,Tenant2,,123456789012,1613681245531.4426,1613681245551.1323,arn:aws:ec2:us-
east-1:123456789012:instance/1234-abcd-example-1234
MyApp,Tenant1,,123456789012,1613681904815.3381,1613681904930.0972,arn:aws:ec2:us-
east-1:123456789012:instance/1234-abcd-example-1234
MyApp,Tenant2,,123456789012,1613681904765.1956,1613681904946.574,arn:aws:ec2:us-
east-1:123456789012:instance/1234-abcd-example-1234
```
Guarde los datos como un archivo con la extensión.csv (o .csv.gzip si está comprimido con gzip). Al cargar estos datos en Application Cost Profiler, cada segmento de tiempo se asigna al inquilino asociado. En este ejemplo, el informe incluye el segmento de tiempo del costo de la instancia de Amazon EC2 para ese inquilino. Solo para las instancias de Amazon EC2, los segmentos que no están asociados a un inquilino específico se añaden a un inquilino no atribuido. Los segmentos de tiempo superpuestos se cuentan varias veces. Es su responsabilidad asegurarse de que los datos de su tabla de uso sean precisos.

#### **G** Note

El archivo debe representar una hora de tiempo. Si un recurso se usa durante varias horas, finalice el uso en la hora y cree un registro nuevo en el siguiente archivo que comience a la misma hora.

Debe enviar un único archivo que contenga los datos de una hora completa. Si se envían varios archivos para los datos de la misma hora, Application Cost Profiler solo considerará los datos del último archivo.

Por ejemplo, en la siguiente tabla se muestra cómo Application Cost Profiler calcula el uso para tres inquilinos durante una hora (3 600 000 milisegundos), en función de los segmentos de tiempo proporcionados.

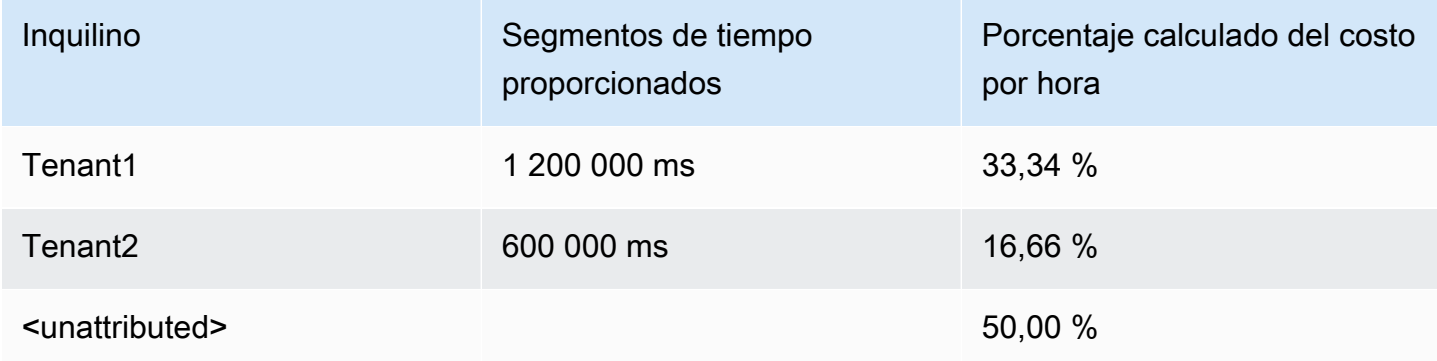

En este ejemplo, a Tenant1 se le asigna un tercio de la hora y a Tenant2 se le asigna una sexta parte de la hora. La media hora restante (1 800 000 ms) no se atribuye a ninguno de los clientes, es decir, el 50 % de la hora.

Actualmente, los siguientes recursos están habilitados para Application Cost Profiler:

- Instancias de Amazon EC2 (solo bajo demanda e instancias de spot)
- Funciones de Lambda (si envía datos para una función de Lambda, debe enviar el ARN del recurso no cualificado como ResourceId).
- Instancias de Amazon Elastic Container Service (Amazon ECS)
- Colas de Amazon Simple Queue Service (Amazon SQS)
- Temas de Amazon Simple Notification Service (Amazon SNS)
- Lecturas y escrituras de Amazon DynamoDB

#### **a** Note

El uso de Amazon SQS, Amazon SNS y DynamoDB no se cobra por tiempo, a diferencia de la mayoría de los recursos. En su caso, el uso durante una hora (por ejemplo, el número de lecturas y escrituras en DynamoDB) se clasifica según el porcentaje de la hora que se asigna a diferentes inquilinos, independientemente del momento en el que se realizan las lecturas o escrituras durante la hora.

### <span id="page-24-0"></span>Paso 2: Carga del uso de los recursos

Cuando tenga un archivo de uso por inquilino, cargue el archivo de datos en Amazon S3 y asegúrese de que Application Cost Profiler tenga permiso para acceder a él.

Para obtener más información sobre cómo crear un bucket de S3, consulte [Requisitos previos](#page-11-0)  [específicos de Application Cost Profiler.](#page-11-0)

Debe asegurarse de que Application Cost Profiler tenga acceso a su bucket de S3. Esto solo debe hacerse una vez por bucket de S3 (puede reutilizar el mismo bucket para cargar varios archivos de uso). Para obtener información sobre cómo otorgar acceso al bucket, consulte [Otorgamiento a](#page-15-0)  [Application Cost Profiler de acceso a su bucket de S3 de datos de uso.](#page-15-0) Si el bucket está cifrado, consulte [Otorgamiento a Application Cost Profiler de acceso a los buckets de S3 cifrados con SSE-](#page-17-0)[KMS.](#page-17-0)

#### **a** Note

No es necesario que cifre los buckets de S3 que utiliza para los datos de uso.

Cargue sus datos en el bucket de S3 como un archivo, con la extensión.csv (o .csv.gzip si está comprimido con gzip), en intervalos de una hora. Después de cargar un archivo nuevo, debe informar a Application Cost Profiler de que lo ha cargado para poder importarlo a su informe.

#### **a** Note

Al otorgar a Application Cost Profiler acceso a sus datos de uso, acepta que podamos copiar temporalmente dichos objetos de datos de uso en la Región de AWS Este de EE. UU. (Norte de Virginia) mientras procesamos los informes. Estos objetos de datos se mantendrán en la región Este de EE. UU. (Norte de Virginia) hasta que se complete la generación de informes mensuales.

### <span id="page-25-0"></span>Paso 3: Importación de datos de uso a Application Cost Profiler

Una vez que ha cargado los datos de uso en un bucket de Amazon S3 al que tiene acceso Application Cost Profiler, informe a Application Cost Profiler de que los datos existen y solicite que los importe a su informe final. Para ello, utilice la operación ImportApplicationUsage de la API de Application Cost Profiler.

Para obtener información sobre la API de AWS Application Cost Profiler, incluida la operación ImportApplicationUsage, consulte la [Referencia de la API de AWSApplication Cost Profiler.](https://docs.aws.amazon.com/application-cost-profiler/latest/APIReference/Welcome.html)

En el siguiente ejemplo, se muestra cómo llamar a ImportApplicationUsage. Sustituya el *texto de entrada entre paréntesis* por los valores del bucket de S3 y del objeto cargado.

```
POST /ImportApplicationUsage HTTP/1.1
Content-type: application/json
{ 
     "sourceS3Location" : { 
         "bucket": "<bucket-name>", 
         "key": "<object-key>", 
         "region": "<region-id>"
```
}

}

#### **a** Note

El parámetro region solo es obligatorio si el bucket está en una Región de AWS que está inhabilitada de forma predeterminada. Para obtener más información, consulte [Administración de Regiones de AWS](https://docs.aws.amazon.com/general/latest/gr/rande-manage.html) en la Referencia general de AWS.

Application Cost Profiler genera un nuevo informe con la frecuencia que ha solicitado al [configurar el](#page-19-1)  [informe,](#page-19-1) utilizando los datos que ha importado con ImportApplicationUsage.

Una vez que haya configurado el informe e importado automáticamente los datos de uso a Application Cost Profiler, estará listo para ver los informes generados. Para obtener más información acerca de los informes, consulte [Uso de informes de Application Cost Profiler.](#page-27-0)

# <span id="page-27-0"></span>Uso de informes de Application Cost Profiler

Una vez que haya integrado los datos de uso con AWS Application Cost Profiler y se envíen cada hora, Application Cost Profiler genera automáticamente el informe.

Los informes se generan de forma diaria o mensual, en función de la opción seleccionada al [configurar el informe](#page-19-1). Los informes se entregan al bucket de Amazon Simple Storage Service (Amazon S3) que ha seleccionado al configurar el informe.

<span id="page-27-1"></span>Los informes diarios generados el primer día del mes contienen los datos del mes anterior.

## Datos disponibles en un informe de Application Cost Profiler

Las columnas que se crean en un informe de uso se muestran en la siguiente tabla.

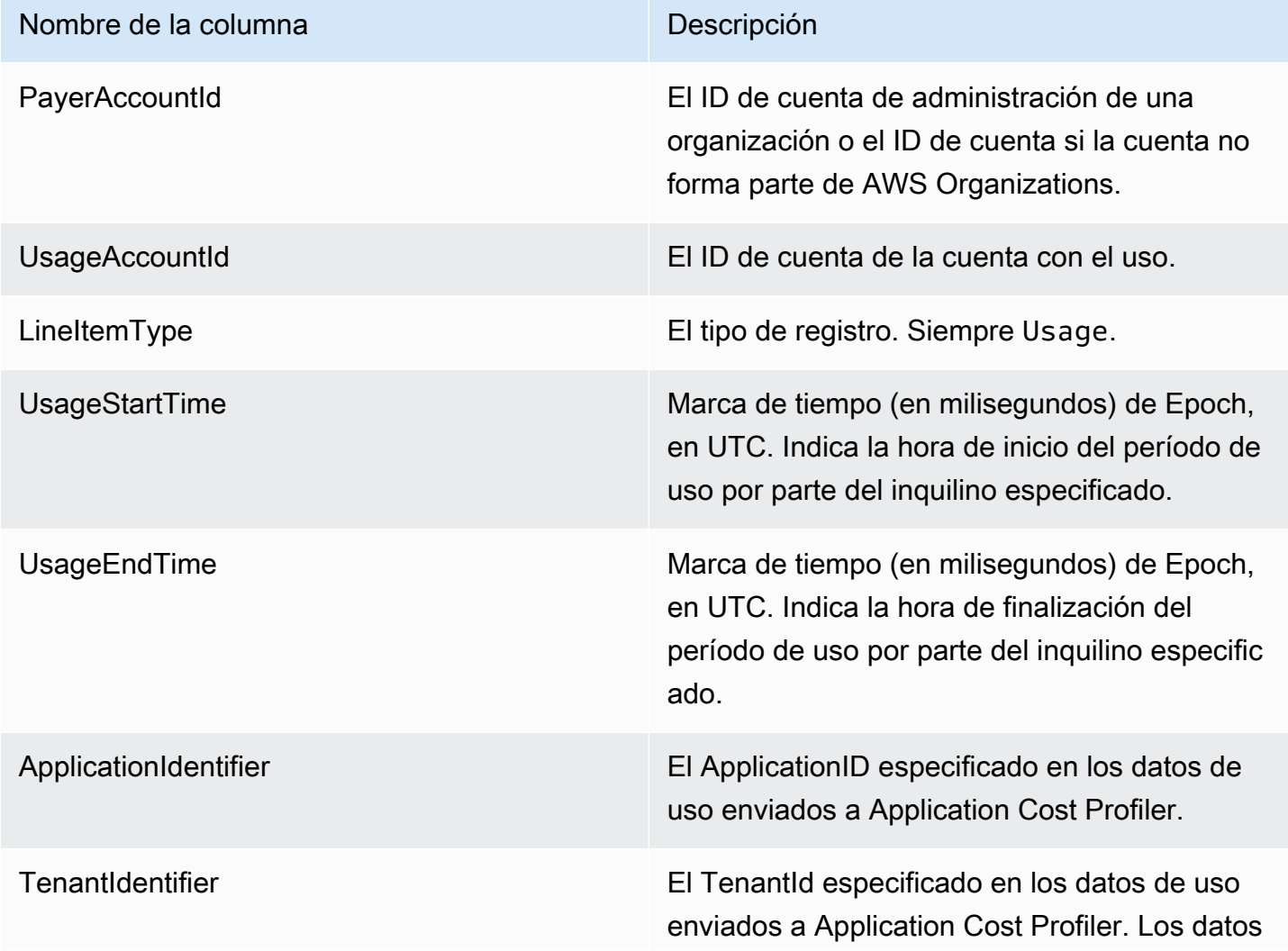

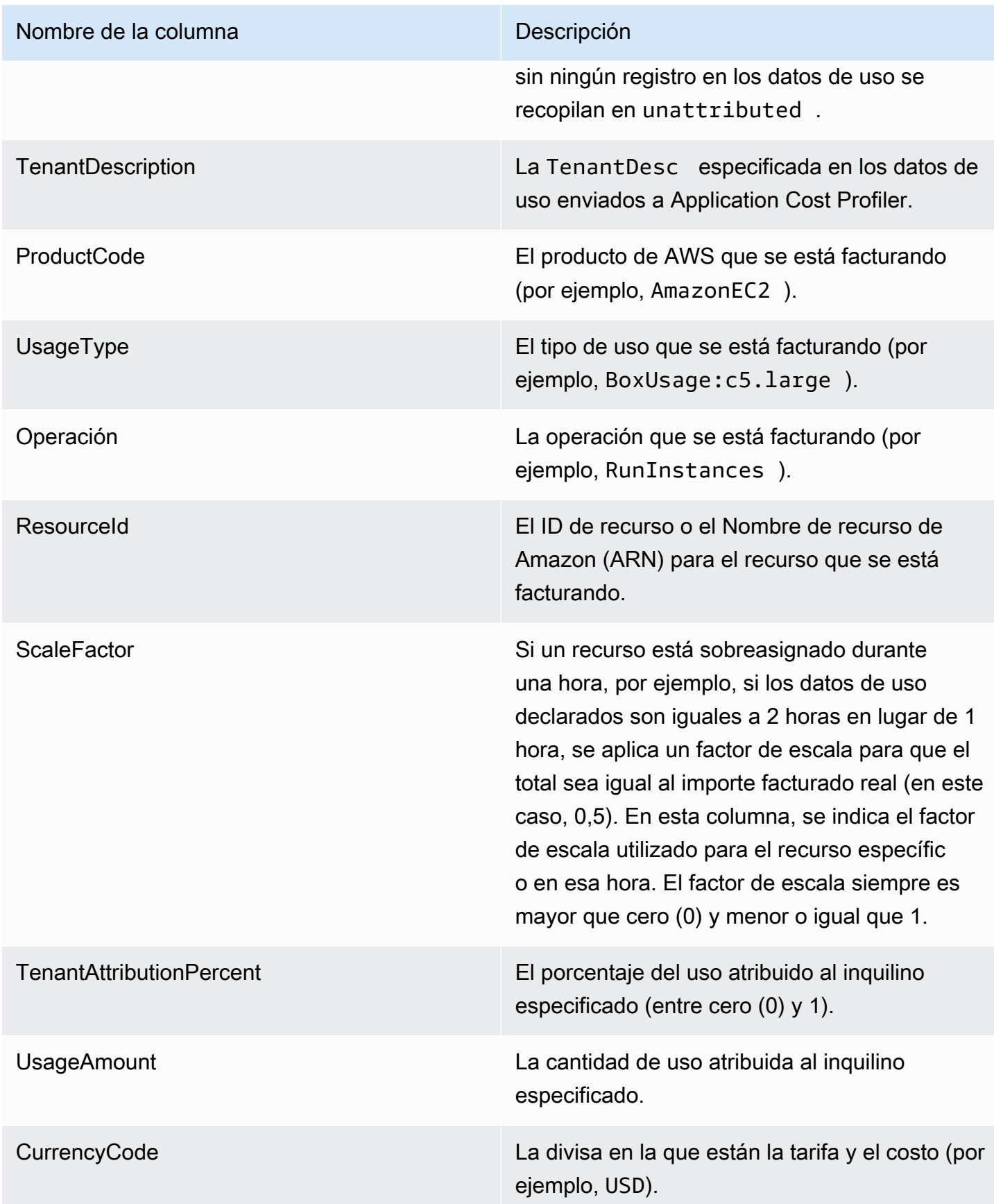

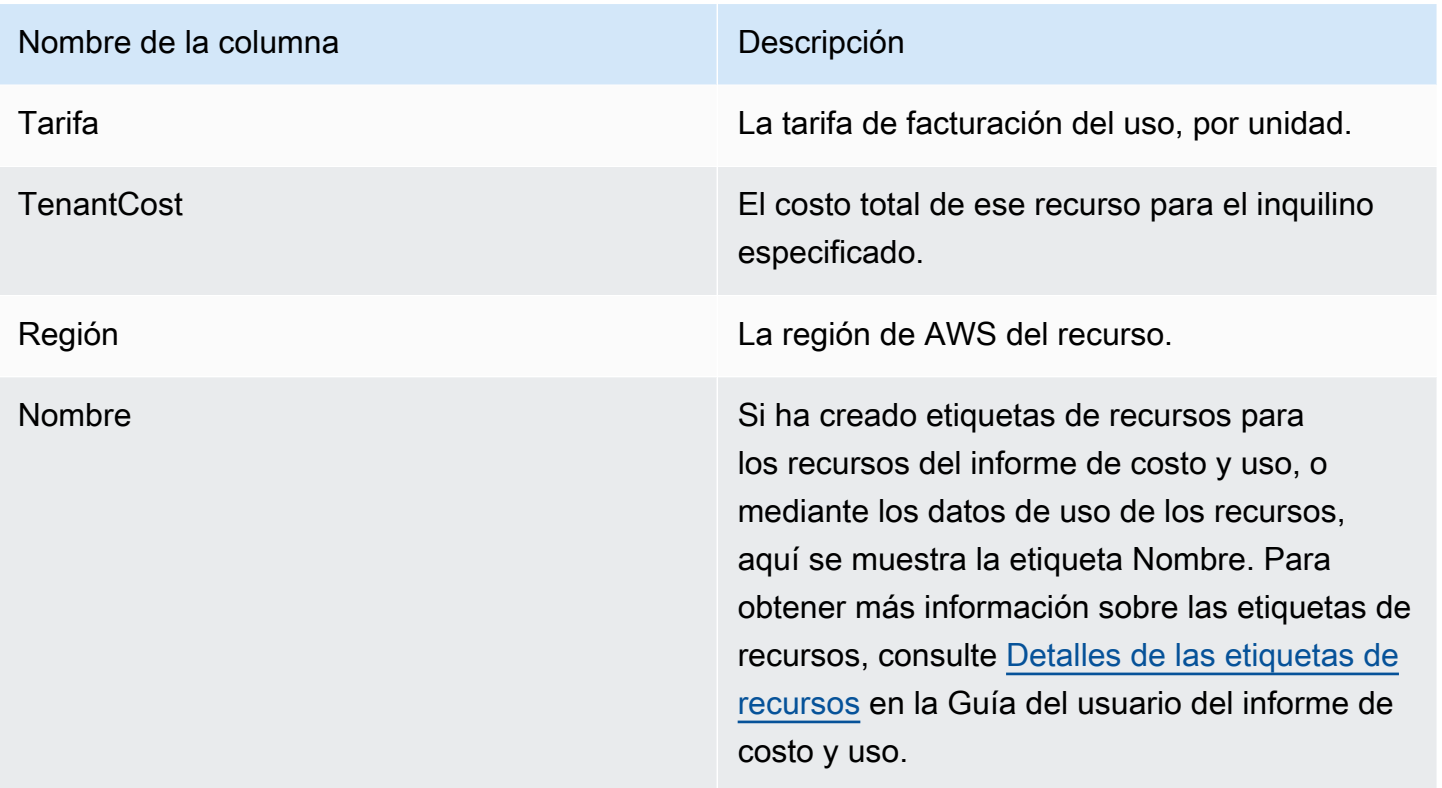

A continuación, se muestra un ejemplo del informe de salida de un recurso durante dos horas.

```
PayerAccountId, UsageAccountId, LineItemType, UsageStartTime, UsageEndTime, ApplicationIdentifier, Te
123456789012,123456789012,Usage,2021-02-01T00:00:00.000Z,2021-02-01T00:30:00.000Z,Canary,unattr
east-1,test-tag
123456789012,123456789012,Usage,2021-02-01T00:30:00.000Z,2021-02-01T01:00:00.000Z,Canary,Tenant
east-1,test-tag
123456789012,123456789012,Usage,2021-02-01T01:00:00.000Z,2021-02-01T02:00:00.000Z,Canary,Tenant
east-1,test-tag
123456789012,123456789012,Usage,2021-02-01T01:00:00.000Z,2021-02-01T02:00:00.000Z,Canary,Tenant
east-1,test-tag
123456789012,123456789012,Usage,2021-02-01T01:00:00.000Z,2021-02-01T02:00:00.000Z,Canary,Tenant
east-1,test-tag
123456789012,123456789012,Usage,2021-02-01T01:00:00.000Z,2021-02-01T02:00:00.000Z,Canary,Tenant
east-1,test-tag
```
En este ejemplo, la primera hora está asignada a Tenant1 la mitad del tiempo. Queda media hora como unattributed. En la segunda hora, a cuatro inquilinos se les asigna la hora completa. En este caso, el factor de escala los reduce a todos en un 0,25 y se les asigna un cuarto de hora. Puede ver el costo final en la columna TenantCost.

# <span id="page-30-0"></span>Cuotas y puntos de conexión de AWS Application Cost Profiler

La cuenta de AWS tiene cuotas predeterminadas para cada servicio de AWS (estas cuotas anteriormente se denominaban "límites"). A menos que se indique lo contrario, cada cuota es específica de la región de AWS. Puede solicitar el aumento de algunas cuotas, pero otras no se pueden aumentar.

En las tablas siguientes, se enumeran las cuotas de servicio por cuenta y los puntos de conexión de la región de AWS de Application Cost Profiler.

### <span id="page-30-1"></span>Service Quotas

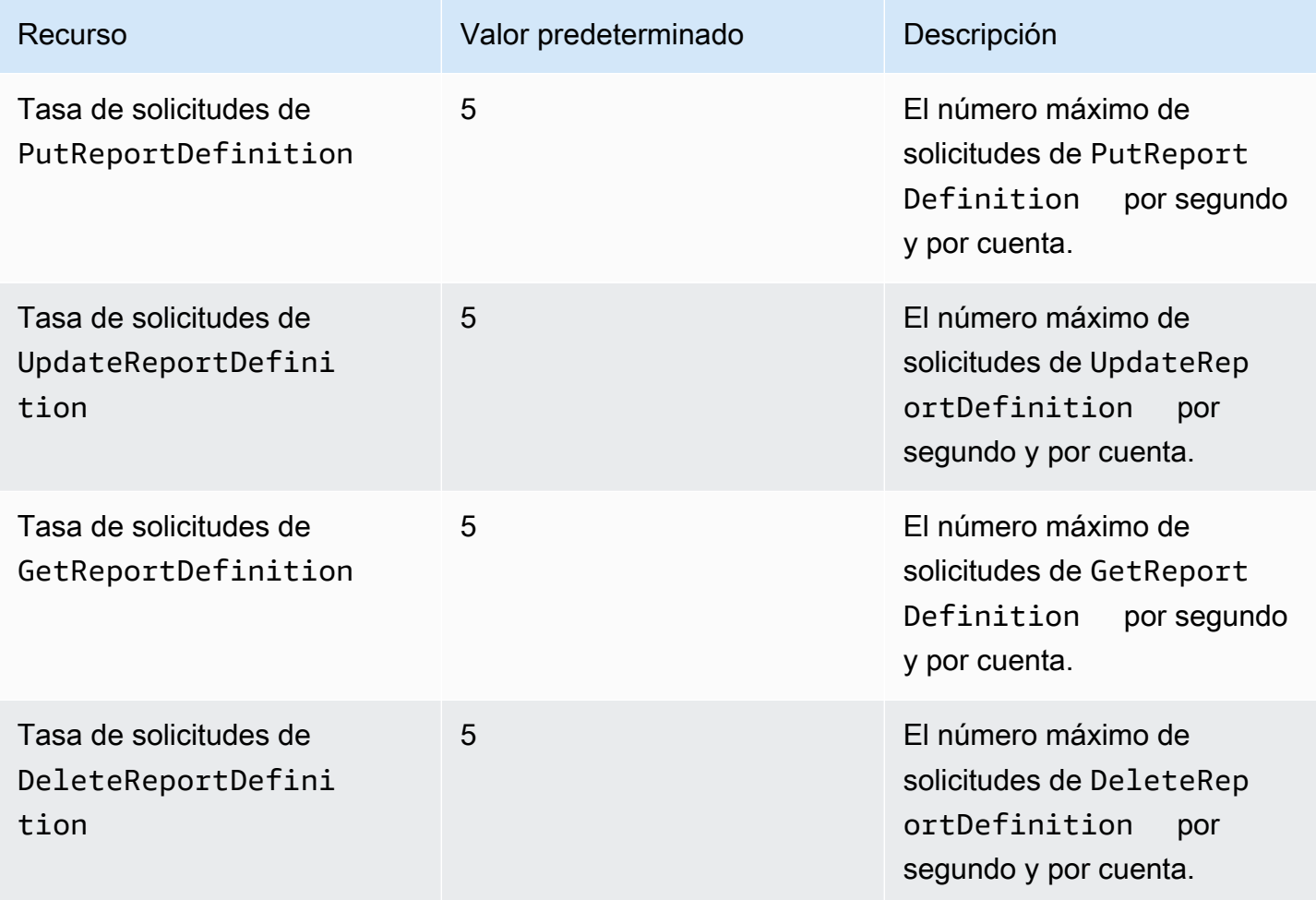

Application Cost Profiler Guía del usuario

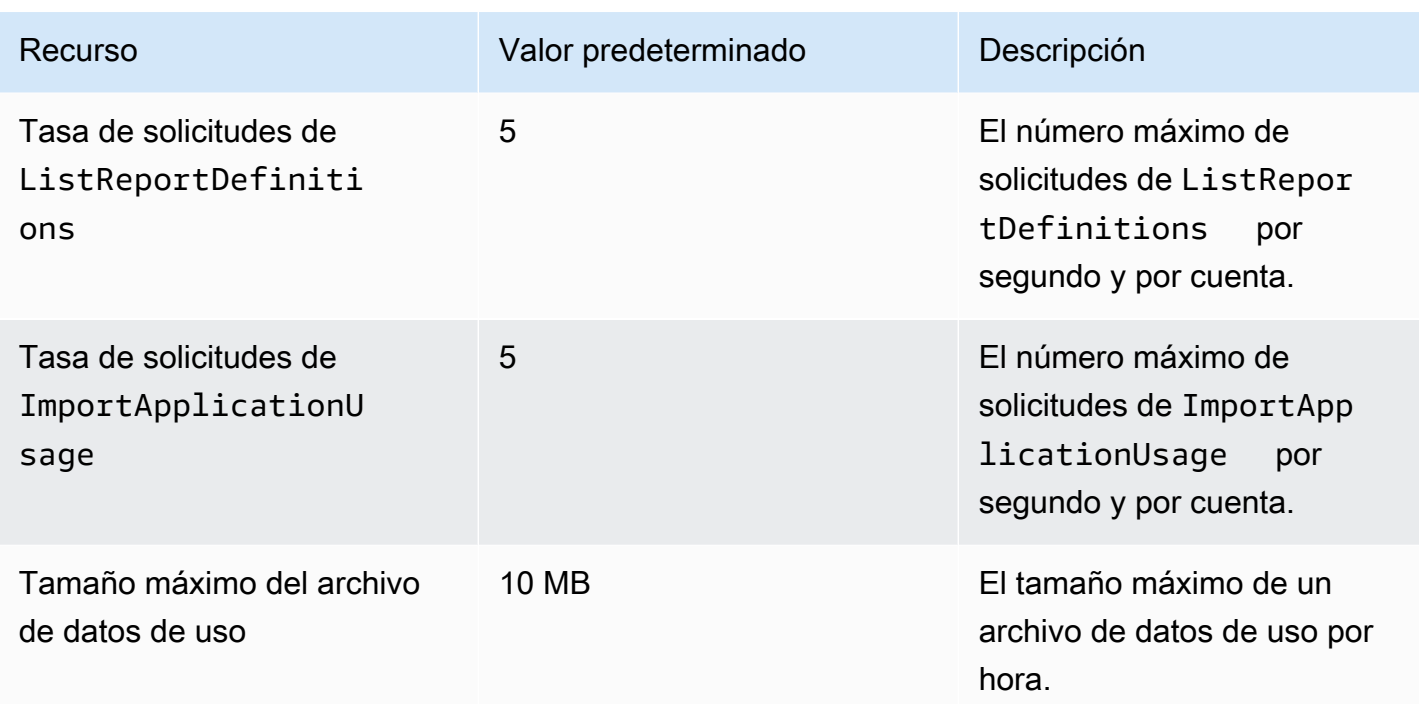

## <span id="page-31-0"></span>Puntos de conexión de servicio

Application Cost Profiler es un servicio global. Todas las llamadas a la API deben realizarse al punto de conexión de Este de EE. UU. (Norte de Virginia).

• EE.UU. Este (Norte de Virginia) – application-cost-profiler.useast-1.amazonaws.com

# <span id="page-32-0"></span>Seguridad en AWS Application Cost Profiler

La seguridad en la nube de AWS es la mayor prioridad. Como cliente de AWS, se beneficia de una arquitectura de red y un centro de datos que se han diseñado para satisfacer los requisitos de seguridad de las organizaciones más exigentes.

La seguridad es una responsabilidad compartida entre AWS y usted. El [modelo de responsabilidad](https://aws.amazon.com/compliance/shared-responsibility-model/)  [compartida](https://aws.amazon.com/compliance/shared-responsibility-model/) la describe como seguridad de la nube y seguridad en la nube:

- Seguridad de la nube: AWS es responsable de proteger la infraestructura que ejecuta los servicios de AWS en la nube de AWS. AWS también proporciona servicios que puede utilizar de forma segura. Los auditores externos prueban y verifican periódicamente la eficacia de nuestra seguridad como parte de los [AWSProgramas de conformidad de](https://aws.amazon.com/compliance/programs/) . Para obtener información sobre los programas de conformidad que se aplican a Application Cost Profiler, consulte [Servicios de AWS](https://aws.amazon.com/compliance/services-in-scope/)  [en el ámbito del programa de conformidad](https://aws.amazon.com/compliance/services-in-scope/).
- Seguridad en la nube: su responsabilidad viene determinada por el servicio de AWS que utilice. También es responsable de otros factores, incluida la confidencialidad de los datos, los requisitos de la empresa y la legislación y los reglamentos aplicables.

Esta documentación le ayuda a comprender cómo puede aplicar el modelo de responsabilidad compartida cuando se utiliza AWS Application Cost Profiler. Muestra cómo configurar Application Cost Profiler para satisfacer sus objetivos de seguridad y conformidad. También puede aprender a utilizar otros servicios de AWS que lo ayuden a supervisar y proteger los recursos de Application Cost Profiler.

#### Contenido

- [Protección de datos en AWS Application Cost Profiler](#page-33-0)
- [Administración de identidad y acceso para AWS Application Cost Profiler](#page-34-2)
- [Validación de conformidad para AWS Application Cost Profiler](#page-51-0)
- [Resiliencia en AWS Application Cost Profiler](#page-52-0)
- [Seguridad de la infraestructura en AWS Application Cost Profiler](#page-53-0)

## <span id="page-33-0"></span>Protección de datos en AWS Application Cost Profiler

El [modelo de](https://aws.amazon.com/compliance/shared-responsibility-model/) se aplica a protección de datos en AWS Application Cost Profiler. Como se describe en este modelo, AWS es responsable de proteger la infraestructura global que ejecuta todos los Nube de AWS. Usted es responsable de mantener el control sobre el contenido alojado en esta infraestructura. Usted también es responsable de las tareas de administración y configuración de seguridad para los Servicios de AWS que utiliza. Para obtener más información sobre la privacidad de los datos, consulte las [Preguntas frecuentes sobre la privacidad de datos](https://aws.amazon.com/compliance/data-privacy-faq). Para obtener información sobre la protección de datos en Europa, consulte la publicación de blog sobre el [Modelo](https://aws.amazon.com/blogs/security/the-aws-shared-responsibility-model-and-gdpr/) [de responsabilidad compartida de AWS y GDPR](https://aws.amazon.com/blogs/security/the-aws-shared-responsibility-model-and-gdpr/) en el Blog de seguridad de AWS .

Con fines de protección de datos, le recomendamos que proteja Cuenta de AWS las credenciales y configure los usuarios individuales con AWS IAM Identity Center o AWS Identity and Access Management (IAM). De esta manera, solo se otorgan a cada usuario los permisos necesarios para cumplir sus obligaciones laborales. También recomendamos proteger sus datos de la siguiente manera:

- Utilice la autenticación multifactor (MFA) en cada cuenta.
- Utilice SSL/TLS para comunicarse con los recursos. AWS Se recomienda el uso de TLS 1.2 y recomendamos TLS 1.3.
- Configure la API y el registro de actividad de los usuarios con. AWS CloudTrail
- Utilice soluciones de AWS cifrado, junto con todos los controles de seguridad predeterminados Servicios de AWS.
- Utilice servicios de seguridad administrados avanzados, como Amazon Macie, que lo ayuden a detectar y proteger los datos confidenciales almacenados en Amazon S3.
- Si necesita módulos criptográficos validados por FIPS 140-2 para acceder a AWS través de una interfaz de línea de comandos o una API, utilice un punto final FIPS. Para obtener más información sobre los puntos de conexión de FIPS disponibles, consulte [Estándar de procesamiento de la](https://aws.amazon.com/compliance/fips/)  [información federal \(FIPS\) 140-2.](https://aws.amazon.com/compliance/fips/)

Se recomienda encarecidamente no introducir nunca información confidencial o sensible, como, por ejemplo, direcciones de correo electrónico de clientes, en etiquetas o campos de formato libre, tales como el campo Nombre. Esto incluye cuando trabaja con Application Cost Profiler u otro tipo de herramienta que Servicios de AWS utilice la consola, la API o los SDK. AWS CLI AWS Cualquier dato que ingrese en etiquetas o campos de formato libre utilizados para nombres se puede emplear para los registros de facturación o diagnóstico. Si proporciona una URL a un servidor externo,

recomendamos encarecidamente que no incluya la información de las credenciales en la URL para validar la solicitud para ese servidor.

### <span id="page-34-0"></span>Cifrado en reposo

AWS Application Cost Profiler siempre cifra todos los datos almacenados en el servicio en reposo sin requerir ninguna configuración adicional. Este cifrado es automático cuando se utiliza Application Cost Profiler.

Para los buckets de Amazon S3 que proporciona, debe cifrar el bucket de informes y puede cifrar el bucket de datos de uso y dar acceso a Application Cost Profiler. Para obtener más información, consulte [Configuración de buckets de Amazon S3 para Application Cost Profiler.](#page-13-0)

### <span id="page-34-1"></span>Cifrado en tránsito

AWS Application Cost Profiler utiliza Transport Layer Security (TLS) y el cifrado del lado del cliente para el cifrado en tránsito. La comunicación con Application Cost Profiler siempre se realiza a través de HTTPS, por lo que los datos siempre están cifrados en tránsito. Este cifrado se configura de forma predeterminada cuando se utiliza Application Cost Profiler.

# <span id="page-34-2"></span>Administración de identidad y acceso para AWS Application Cost Profiler

AWS Identity and Access Management (IAM) es una herramienta Servicio de AWS que ayuda al administrador a controlar de forma segura el acceso a los AWS recursos. Los administradores de IAM controlan quién está autenticado (ha iniciado sesión) y autorizado (tiene permisos) para utilizar recursos de Application Cost Profiler. La IAM es una Servicio de AWS herramienta que puede utilizar sin coste adicional.

Temas

- [Público](#page-35-0)
- [Autenticación con identidades](#page-35-1)
- [Administración de acceso mediante políticas](#page-39-0)
- [Cómo funciona AWS Application Cost Profiler con IAM](#page-41-0)
- [AWS Ejemplos de políticas basadas en la identidad de Application Cost Profiler](#page-44-0)

#### • [Solución de problemas de AWS identidad y acceso a Application Cost Profiler](#page-49-0)

### <span id="page-35-0"></span>Público

La forma de usar AWS Identity and Access Management (IAM) varía según el trabajo que se realice en Application Cost Profiler.

Usuario de servicio: si utiliza el servicio Application Cost Profiler para realizar su trabajo, el administrador le proporciona las credenciales y los permisos que necesita. A medida que utilice más características de Application Cost Profiler para realizar su trabajo, es posible que necesite otros permisos. Entender cómo se administra el acceso puede ayudarlo a solicitar los permisos correctos al administrador. Si no puede acceder a una característica de Application Cost Profiler, consulte [Solución de problemas de AWS identidad y acceso a Application Cost Profiler](#page-49-0).

Administrador de servicio: si está a cargo de los recursos de Application Cost Profiler de su empresa, es probable que tenga acceso completo a Application Cost Profiler. Su trabajo consiste en determinar a qué características y recursos de Application Cost Profiler deben acceder los usuarios del servicio. Luego, debe enviar solicitudes a su administrador de IAM para cambiar los permisos de los usuarios de su servicio. Revise la información de esta página para conocer los conceptos básicos de IAM. Para obtener más información sobre cómo su empresa puede utilizar IAM con Application Cost Profiler, consulte [Cómo funciona AWS Application Cost Profiler con IAM.](#page-41-0)

Administrador de IAM: si es un administrador de IAM, es posible que quiera obtener más detalles sobre cómo escribir políticas para administrar el acceso a Application Cost Profiler. Para consultar ejemplos de políticas basadas en identidades de Application Cost Profiler que puede utilizar en IAM, consulte [AWS Ejemplos de políticas basadas en la identidad de Application Cost Profiler.](#page-44-0)

### <span id="page-35-1"></span>Autenticación con identidades

La autenticación es la forma de iniciar sesión AWS con sus credenciales de identidad. Debe estar autenticado (con quien haya iniciado sesión AWS) como usuario de IAM o asumiendo una función de IAM. Usuario raíz de la cuenta de AWS

Puede iniciar sesión AWS como una identidad federada mediante las credenciales proporcionadas a través de una fuente de identidad. AWS IAM Identity Center Los usuarios (Centro de identidades de IAM), la autenticación de inicio de sesión único de su empresa y sus credenciales de Google o Facebook son ejemplos de identidades federadas. Al iniciar sesión como una identidad federada, su administrador habrá configurado previamente la federación de identidades mediante roles de IAM. Cuando accedes AWS mediante la federación, estás asumiendo un rol de forma indirecta.

Según el tipo de usuario que sea, puede iniciar sesión en el portal AWS Management Console o en el de AWS acceso. Para obtener más información sobre cómo iniciar sesión AWS, consulte [Cómo](https://docs.aws.amazon.com/signin/latest/userguide/how-to-sign-in.html) [iniciar sesión Cuenta de AWS en su](https://docs.aws.amazon.com/signin/latest/userguide/how-to-sign-in.html) Guía del AWS Sign-In usuario.

Si accede AWS mediante programación, AWS proporciona un kit de desarrollo de software (SDK) y una interfaz de línea de comandos (CLI) para firmar criptográficamente sus solicitudes con sus credenciales. Si no utilizas AWS herramientas, debes firmar las solicitudes tú mismo. Para obtener más información sobre cómo usar el método recomendado para firmar las solicitudes usted mismo, consulte [Firmar las solicitudes de la AWS API](https://docs.aws.amazon.com/IAM/latest/UserGuide/reference_aws-signing.html) en la Guía del usuario de IAM.

Independientemente del método de autenticación que use, es posible que deba proporcionar información de seguridad adicional. Por ejemplo, le AWS recomienda que utilice la autenticación multifactor (MFA) para aumentar la seguridad de su cuenta. Para obtener más información, consulte [Autenticación multifactor](https://docs.aws.amazon.com/singlesignon/latest/userguide/enable-mfa.html) en la Guía del usuario de AWS IAM Identity Center y [Uso de la](https://docs.aws.amazon.com/IAM/latest/UserGuide/id_credentials_mfa.html) [autenticación multifactor \(MFA\) en AWS](https://docs.aws.amazon.com/IAM/latest/UserGuide/id_credentials_mfa.html)en la Guía del usuario de IAM.

### Cuenta de AWS usuario root

Al crear una Cuenta de AWS, comienza con una identidad de inicio de sesión que tiene acceso completo a todos Servicios de AWS los recursos de la cuenta. Esta identidad se denomina usuario Cuenta de AWS raíz y se accede a ella iniciando sesión con la dirección de correo electrónico y la contraseña que utilizaste para crear la cuenta. Recomendamos encarecidamente que no utilice el usuario raíz para sus tareas diarias. Proteja las credenciales del usuario raíz y utilícelas solo para las tareas que solo el usuario raíz pueda realizar. Para ver la lista completa de las tareas que requieren que inicie sesión como usuario raíz, consulte [Tareas que requieren credenciales de usuario raíz](https://docs.aws.amazon.com/IAM/latest/UserGuide/root-user-tasks.html) en la Guía del usuario de IAM.

### Usuarios y grupos de IAM

Un [usuario de IAM](https://docs.aws.amazon.com/IAM/latest/UserGuide/id_users.html) es una identidad propia Cuenta de AWS que tiene permisos específicos para una sola persona o aplicación. Siempre que sea posible, recomendamos emplear credenciales temporales, en lugar de crear usuarios de IAM que tengan credenciales de larga duración como contraseñas y claves de acceso. No obstante, si tiene casos de uso específicos que requieran credenciales de larga duración con usuarios de IAM, recomendamos rotar las claves de acceso. Para más información, consulte [Rotar las claves de acceso periódicamente para casos de uso que](https://docs.aws.amazon.com/IAM/latest/UserGuide/best-practices.html#rotate-credentials)  [requieran credenciales de larga duración](https://docs.aws.amazon.com/IAM/latest/UserGuide/best-practices.html#rotate-credentials) en la Guía del usuario de IAM.

Un [grupo de IAM](https://docs.aws.amazon.com/IAM/latest/UserGuide/id_groups.html) es una identidad que especifica un conjunto de usuarios de IAM. No puede iniciar sesión como grupo. Puede usar los grupos para especificar permisos para varios usuarios a la

vez. Los grupos facilitan la administración de los permisos de grandes conjuntos de usuarios. Por ejemplo, podría tener un grupo cuyo nombre fuese IAMAdmins y conceder permisos a dicho grupo para administrar los recursos de IAM.

Los usuarios son diferentes de los roles. Un usuario se asocia exclusivamente a una persona o aplicación, pero la intención es que cualquier usuario pueda asumir un rol que necesite. Los usuarios tienen credenciales permanentes a largo plazo y los roles proporcionan credenciales temporales. Para más información, consulte [Cuándo crear un usuario de IAM \(en lugar de un rol\)](https://docs.aws.amazon.com/IAM/latest/UserGuide/id.html#id_which-to-choose) en la Guía del usuario de IAM.

#### Roles de IAM

Un [rol de IAM](https://docs.aws.amazon.com/IAM/latest/UserGuide/id_roles.html) es una identidad dentro de usted Cuenta de AWS que tiene permisos específicos. Es similar a un usuario de IAM, pero no está asociado a una determinada persona. Puede asumir temporalmente una función de IAM en el AWS Management Console [cambiando](https://docs.aws.amazon.com/IAM/latest/UserGuide/id_roles_use_switch-role-console.html) de función. Puede asumir un rol llamando a una operación de AWS API AWS CLI o utilizando una URL personalizada. Para más información sobre los métodos para el uso de roles, consulte [Uso de roles de IAM](https://docs.aws.amazon.com/IAM/latest/UserGuide/id_roles_use.html) en la Guía del usuario de IAM.

Los roles de IAM con credenciales temporales son útiles en las siguientes situaciones:

- Acceso de usuario federado: para asignar permisos a una identidad federada, puede crear un rol y definir sus permisos. Cuando se autentica una identidad federada, se asocia la identidad al rol y se le conceden los permisos define el rol. Para obtener información acerca de roles para federación, consulte [Creación de un rol para un proveedor de identidades de terceros](https://docs.aws.amazon.com/IAM/latest/UserGuide/id_roles_create_for-idp.html) en la Guía del usuario de IAM. Si utiliza IAM Identity Center, debe configurar un conjunto de permisos. IAM Identity Center correlaciona el conjunto de permisos con un rol en IAM para controlar a qué pueden acceder las identidades después de autenticarse. Para obtener información acerca de los conjuntos de permisos, consulte [Conjuntos de permisos](https://docs.aws.amazon.com/singlesignon/latest/userguide/permissionsetsconcept.html) en la Guía del usuario de AWS IAM Identity Center .
- Permisos de usuario de IAM temporales: un usuario de IAM puede asumir un rol de IAM para recibir temporalmente permisos distintos que le permitan realizar una tarea concreta.
- Acceso entre cuentas: puede utilizar un rol de IAM para permitir que alguien (una entidad principal de confianza) de otra cuenta acceda a los recursos de la cuenta. Los roles son la forma principal de conceder acceso entre cuentas. Sin embargo, con algunas Servicios de AWS, puedes adjuntar una política directamente a un recurso (en lugar de usar un rol como proxy). Para obtener información acerca de la diferencia entre los roles y las políticas basadas en recursos para el

acceso entre cuentas, consulte [Acceso a recursos entre cuentas en IAM](https://docs.aws.amazon.com/IAM/latest/UserGuide/access_policies-cross-account-resource-access.html) en la Guía del usuario de IAM.

- Acceso entre servicios: algunos Servicios de AWS utilizan funciones en otros Servicios de AWS. Por ejemplo, cuando realiza una llamada en un servicio, es común que ese servicio ejecute aplicaciones en Amazon EC2 o almacene objetos en Amazon S3. Es posible que un servicio haga esto usando los permisos de la entidad principal, usando un rol de servicio o usando un rol vinculado al servicio.
	- Sesiones de acceso directo (FAS): cuando utilizas un usuario o un rol de IAM para realizar acciones en ellas AWS, se te considera director. Cuando utiliza algunos servicios, es posible que realice una acción que desencadene otra acción en un servicio diferente. El FAS utiliza los permisos del principal que llama Servicio de AWS y los solicita Servicio de AWS para realizar solicitudes a los servicios descendentes. Las solicitudes de FAS solo se realizan cuando un servicio recibe una solicitud que requiere interacciones con otros Servicios de AWS recursos para completarse. En este caso, debe tener permisos para realizar ambas acciones. Para obtener información sobre las políticas a la hora de realizar solicitudes de FAS, consulte [Reenviar sesiones de acceso.](https://docs.aws.amazon.com/IAM/latest/UserGuide/access_forward_access_sessions.html)
	- Rol de servicio: un rol de servicio es un [rol de IAM](https://docs.aws.amazon.com/IAM/latest/UserGuide/id_roles.html) que adopta un servicio para realizar acciones en su nombre. Un administrador de IAM puede crear, modificar y eliminar un rol de servicio desde IAM. Para obtener más información, consulte [Creación de un rol para delegar permisos a](https://docs.aws.amazon.com/IAM/latest/UserGuide/id_roles_create_for-service.html)  [un Servicio de AWS](https://docs.aws.amazon.com/IAM/latest/UserGuide/id_roles_create_for-service.html) en la Guía del usuario de IAM.
	- Función vinculada al servicio: una función vinculada a un servicio es un tipo de función de servicio que está vinculada a un. Servicio de AWS El servicio puede asumir el rol para realizar una acción en su nombre. Los roles vinculados al servicio aparecen en usted Cuenta de AWS y son propiedad del servicio. Un administrador de IAM puede ver, pero no editar, los permisos de los roles vinculados a servicios.
- Aplicaciones que se ejecutan en Amazon EC2: puede usar un rol de IAM para administrar las credenciales temporales de las aplicaciones que se ejecutan en una instancia EC2 y realizan AWS CLI solicitudes a la API. AWS Es preferible hacerlo de este modo a almacenar claves de acceso en la instancia de EC2. Para asignar una AWS función a una instancia EC2 y ponerla a disposición de todas sus aplicaciones, debe crear un perfil de instancia adjunto a la instancia. Un perfil de instancia contiene el rol y permite a los programas que se ejecutan en la instancia de EC2 obtener credenciales temporales. Para más información, consulte [Uso de un rol de IAM para conceder](https://docs.aws.amazon.com/IAM/latest/UserGuide/id_roles_use_switch-role-ec2.html)  [permisos a aplicaciones que se ejecutan en instancias Amazon EC2](https://docs.aws.amazon.com/IAM/latest/UserGuide/id_roles_use_switch-role-ec2.html) en la Guía del usuario de IAM.

Para obtener información sobre el uso de los roles de IAM, consulte [Cuándo crear un rol de IAM \(en](https://docs.aws.amazon.com/IAM/latest/UserGuide/id.html#id_which-to-choose_role)  [lugar de un usuario\)](https://docs.aws.amazon.com/IAM/latest/UserGuide/id.html#id_which-to-choose_role) en la Guía del usuario de IAM.

### <span id="page-39-0"></span>Administración de acceso mediante políticas

El acceso se controla AWS creando políticas y adjuntándolas a AWS identidades o recursos. Una política es un objeto AWS que, cuando se asocia a una identidad o un recurso, define sus permisos. AWS evalúa estas políticas cuando un director (usuario, usuario raíz o sesión de rol) realiza una solicitud. Los permisos en las políticas determinan si la solicitud se permite o se deniega. La mayoría de las políticas se almacenan AWS como documentos JSON. Para obtener más información sobre la estructura y el contenido de los documentos de política JSON, consulte [Información general de](https://docs.aws.amazon.com/IAM/latest/UserGuide/access_policies.html#access_policies-json)  [políticas JSON](https://docs.aws.amazon.com/IAM/latest/UserGuide/access_policies.html#access_policies-json) en la Guía del usuario de IAM.

Los administradores pueden usar las políticas de AWS JSON para especificar quién tiene acceso a qué. Es decir, qué entidad principal puede realizar acciones en qué recursos y en qué condiciones.

De forma predeterminada, los usuarios y los roles no tienen permisos. Un administrador de IAM puede crear políticas de IAM para conceder permisos a los usuarios para realizar acciones en los recursos que necesitan. A continuación, el administrador puede añadir las políticas de IAM a roles y los usuarios pueden asumirlos.

Las políticas de IAM definen permisos para una acción independientemente del método que se utilice para realizar la operación. Por ejemplo, suponga que dispone de una política que permite la acción iam:GetRole. Un usuario con esa política puede obtener información sobre el rol de la API AWS Management Console AWS CLI, la o la AWS API.

#### Políticas basadas en identidades

Las políticas basadas en identidad son documentos de políticas de permisos JSON que puede asociar a una identidad, como un usuario de IAM, un grupo de usuarios o un rol. Estas políticas controlan qué acciones pueden realizar los usuarios y los roles, en qué recursos y en qué condiciones. Para obtener más información sobre cómo crear una política basada en identidad, consulte [Creación de políticas de IAM](https://docs.aws.amazon.com/IAM/latest/UserGuide/access_policies_create.html) en la Guía del usuario de IAM.

Las políticas basadas en identidades pueden clasificarse además como políticas insertadas o políticas administradas. Las políticas insertadas se integran directamente en un único usuario, grupo o rol. Las políticas administradas son políticas independientes que puede adjuntar a varios usuarios, grupos y roles de su Cuenta de AWS empresa. Las políticas administradas incluyen políticas AWS administradas y políticas administradas por el cliente. Para más información sobre cómo elegir una

política administrada o una política insertada, consulte [Elegir entre políticas administradas y políticas](https://docs.aws.amazon.com/IAM/latest/UserGuide/access_policies_managed-vs-inline.html#choosing-managed-or-inline) [insertadas](https://docs.aws.amazon.com/IAM/latest/UserGuide/access_policies_managed-vs-inline.html#choosing-managed-or-inline) en la Guía del usuario de IAM.

#### Políticas basadas en recursos

Las políticas basadas en recursos son documentos de política JSON que se asocian a un recurso. Ejemplos de políticas basadas en recursos son las políticas de confianza de roles de IAM y las políticas de bucket de Amazon S3. En los servicios que admiten políticas basadas en recursos, los administradores de servicios pueden utilizarlos para controlar el acceso a un recurso específico. Para el recurso al que se asocia la política, la política define qué acciones puede realizar una entidad principal especificada en ese recurso y en qué condiciones. Debe [especificar una entidad principal](https://docs.aws.amazon.com/IAM/latest/UserGuide/reference_policies_elements_principal.html) en una política en función de recursos. Los principales pueden incluir cuentas, usuarios, roles, usuarios federados o. Servicios de AWS

Las políticas basadas en recursos son políticas insertadas que se encuentran en ese servicio. No puedes usar políticas AWS gestionadas de IAM en una política basada en recursos.

Listas de control de acceso (ACL)

Las listas de control de acceso (ACL) controlan qué entidades principales (miembros de cuentas, usuarios o roles) tienen permisos para acceder a un recurso. Las ACL son similares a las políticas basadas en recursos, aunque no utilizan el formato de documento de políticas JSON.

Amazon S3 y Amazon VPC son ejemplos de servicios que admiten las ACL. AWS WAF Para obtener más información sobre las ACL, consulte [Información general de Lista de control de acceso \(ACL\)](https://docs.aws.amazon.com/AmazonS3/latest/dev/acl-overview.html) en la Guía para desarrolladores de Amazon Simple Storage Service.

#### Otros tipos de políticas

AWS admite tipos de políticas adicionales y menos comunes. Estos tipos de políticas pueden establecer el máximo de permisos que los tipos de políticas más frecuentes le conceden.

• Límites de permisos: un límite de permisos es una característica avanzada que le permite establecer los permisos máximos que una política basada en identidad puede conceder a una entidad de IAM (usuario o rol de IAM). Puede establecer un límite de permisos para una entidad. Los permisos resultantes son la intersección de las políticas basadas en la identidad de la entidad y los límites de permisos. Las políticas basadas en recursos que especifiquen el usuario o rol en el campo Principal no estarán restringidas por el límite de permisos. Una denegación explícita en cualquiera de estas políticas anulará el permiso. Para obtener más información sobre los límites

de los permisos, consulte [Límites de permisos para las entidades de IAM](https://docs.aws.amazon.com/IAM/latest/UserGuide/access_policies_boundaries.html) en la Guía del usuario de IAM.

- Políticas de control de servicios (SCP): las SCP son políticas de JSON que especifican los permisos máximos para una organización o unidad organizativa (OU). AWS Organizations AWS Organizations es un servicio para agrupar y gestionar de forma centralizada varios de los Cuentas de AWS que son propiedad de su empresa. Si habilita todas las características en una organización, entonces podrá aplicar políticas de control de servicio (SCP) a una o a todas sus cuentas. El SCP limita los permisos de las entidades en las cuentas de los miembros, incluidas las de cada una. Usuario raíz de la cuenta de AWS Para obtener más información acerca de Organizations y las SCP, consulte [Funcionamiento de las SCP](https://docs.aws.amazon.com/organizations/latest/userguide/orgs_manage_policies_about-scps.html) en la Guía del usuario de AWS Organizations .
- Políticas de sesión: las políticas de sesión son políticas avanzadas que se pasan como parámetro cuando se crea una sesión temporal mediante programación para un rol o un usuario federado. Los permisos de la sesión resultantes son la intersección de las políticas basadas en identidades del rol y las políticas de la sesión. Los permisos también pueden proceder de una política en función de recursos. Una denegación explícita en cualquiera de estas políticas anulará el permiso. Para más información, consulte [Políticas de sesión](https://docs.aws.amazon.com/IAM/latest/UserGuide/access_policies.html#policies_session) en la Guía del usuario de IAM.

#### Varios tipos de políticas

Cuando se aplican varios tipos de políticas a una solicitud, los permisos resultantes son más complicados de entender. Para saber cómo AWS determinar si se debe permitir una solicitud cuando se trata de varios tipos de políticas, consulte la [lógica de evaluación de políticas](https://docs.aws.amazon.com/IAM/latest/UserGuide/reference_policies_evaluation-logic.html) en la Guía del usuario de IAM.

### <span id="page-41-0"></span>Cómo funciona AWS Application Cost Profiler con IAM

Antes de utilizar IAM para administrar el acceso a Application Cost Profiler, debe saber qué características de IAM están disponibles para su uso con Application Cost Profiler. Para obtener una perspectiva general sobre cómo funcionan Application Cost Profiler y otros servicios de AWS con IAM, consulte [Servicios de AWS que funcionan con IAM](https://docs.aws.amazon.com/IAM/latest/UserGuide/reference_aws-services-that-work-with-iam.html) en la Guía del usuario de IAM.

#### Temas

- [Políticas basadas en identidad de Application Cost Profiler](#page-42-0)
- [Políticas basadas en recursos de Application Cost Profiler](#page-43-0)
- [Autorización basada en etiquetas de Application Cost Profiler](#page-43-1)

#### • [Roles de IAM de Application Cost Profiler](#page-44-1)

#### <span id="page-42-0"></span>Políticas basadas en identidad de Application Cost Profiler

Con las políticas basadas en identidades de IAM, puede especificar las acciones permitidas o denegadas, así como los recursos además de las condiciones en las que se permiten o deniegan las acciones. Application Cost Profiler admite acciones específicas. Para obtener información sobre todos los elementos que utiliza en una política JSON, consulte [Referencia de los elementos de las](https://docs.aws.amazon.com/IAM/latest/UserGuide/reference_policies_elements.html)  [políticas JSON de IAM](https://docs.aws.amazon.com/IAM/latest/UserGuide/reference_policies_elements.html) en la Guía del usuario de IAM.

#### Acciones

Los administradores pueden usar las políticas de AWS JSON para especificar quién tiene acceso a qué. Es decir, qué entidad principal puede realizar acciones en qué recursos y en qué condiciones.

El elemento Action de una política JSON describe las acciones que puede utilizar para conceder o denegar el acceso en una política. Las acciones políticas suelen tener el mismo nombre que la operación de AWS API asociada. Hay algunas excepciones, como acciones de solo permiso que no tienen una operación de API coincidente. También hay algunas operaciones que requieren varias acciones en una política. Estas acciones adicionales se denominan acciones dependientes.

Incluya acciones en una política para conceder permisos y así llevar a cabo la operación asociada.

Las acciones de políticas de Application Cost Profiler utilizan el siguiente prefijo antes de la acción: application-cost-profiler:. Por ejemplo, para conceder a alguien permiso para ver los detalles de la definición de informe de Application Cost Profiler, incluya la acción applicationcost-profiler:GetReportDefinition en su política. Las instrucciones de la política deben incluir un elemento Action o un elemento NotAction. Application Cost Profiler define su propio conjunto de acciones que describen las tareas que se pueden realizar con este servicio.

Para especificar varias acciones en una sola sentencia, sepárelas con comas como se indica a continuación.

```
"Action": [ 
       "application-cost-profiler:ListReportDefinitions", 
       "application-cost-profiler:GetReportDefinition"
```
Las siguientes son las acciones disponibles en Application Cost Profiler. Cada una de ellas permite la acción de API del mismo nombre. Para obtener más información sobre la API de Application Cost Profiler, consulte la [Referencia de la API de AWS Application Cost Profiler.](https://docs.aws.amazon.com/application-cost-profiler/latest/APIReference/Welcome.html)

- application-cost-profiler:ListReportDefinitions— Permite incluir la definición del informe de su AWS cuenta, si la hubiera.
- application-cost-profiler:GetReportDefinition: permite obtener los detalles de la definición de informe para su informe de Application Cost Profiler.
- application-cost-profiler:PutReportDefinition: permite crear una nueva definición de informe.
- application-cost-profiler:UpdateReportDefinition: permite actualizar una definición de informe.
- application-cost-profiler:DeleteReportDefinition: permite eliminar un informe (solo disponible a través de la API de Application Cost Profiler).
- application-cost-profiler:ImportApplicationUsage: permite solicitar datos de uso de importación de Application Cost Profiler de un bucket de Amazon S3 específico.

#### Recursos

Application Cost Profiler no permite especificar Nombres de recurso de Amazon (ARN) de los recursos en una política.

#### Claves de condición

Application Cost Profiler no proporciona ninguna clave de condición específica del servicio, pero sí admite el uso de algunas claves de condición globales. Para ver todas las claves de condición AWS globales, consulte las claves de [contexto de condición AWS globales](https://docs.aws.amazon.com/IAM/latest/UserGuide/reference_policies_condition-keys.html) en la Guía del usuario de IAM.

#### Ejemplos

Para ver ejemplos de políticas basadas en identidad de Application Cost Profiler, consulte [AWS](#page-44-0)  [Ejemplos de políticas basadas en la identidad de Application Cost Profiler](#page-44-0).

<span id="page-43-0"></span>Políticas basadas en recursos de Application Cost Profiler

Application Cost Profiler no admite políticas basadas en recursos.

<span id="page-43-1"></span>Autorización basada en etiquetas de Application Cost Profiler

Application Cost Profiler no admite el etiquetado de recursos o el control de acceso basado en etiquetas.

### <span id="page-44-1"></span>Roles de IAM de Application Cost Profiler

Un [rol de IAM](https://docs.aws.amazon.com/IAM/latest/UserGuide/id_roles.html) es una entidad de tu AWS cuenta que tiene permisos específicos.

Uso de credenciales temporales con Application Cost Profiler

Puede utilizar credenciales temporales para iniciar sesión con federación, asumir un rol de IAM o asumir un rol de acceso entre cuentas. Para obtener credenciales de seguridad temporales, puede llamar a operaciones de AWS STS API como [AssumeRoleo](https://docs.aws.amazon.com/STS/latest/APIReference/API_AssumeRole.html) [GetFederationToken.](https://docs.aws.amazon.com/STS/latest/APIReference/API_GetFederationToken.html)

Application Cost Profiler admite el uso de credenciales temporales.

#### Roles vinculados al servicio

Los [roles vinculados a un servicio](https://docs.aws.amazon.com/IAM/latest/UserGuide/id_roles_terms-and-concepts.html#iam-term-service-linked-role) permiten a AWS los servicios acceder a los recursos de otros servicios para completar una acción en tu nombre. Los roles vinculados a servicios aparecen en la cuenta de IAM y son propiedad del servicio. Un administrador puede ver, pero no editar, los permisos de los roles vinculados a servicios.

Application Cost Profiler no admite roles vinculados a servicios.

#### Roles de servicio

Esta característica permite que un servicio asuma un [rol de servicio](https://docs.aws.amazon.com/IAM/latest/UserGuide/id_roles_terms-and-concepts.html#iam-term-service-role) en su nombre. Este rol permite que el servicio obtenga acceso a los recursos de otros servicios para completar una acción en su nombre. Los roles de servicio aparecen en su cuenta de IAM y son propiedad de la cuenta. Esto significa que un administrador puede cambiar los permisos de este rol. Sin embargo, hacerlo podría deteriorar la funcionalidad del servicio.

Application Cost Profiler no admite roles de servicio.

### <span id="page-44-0"></span>AWS Ejemplos de políticas basadas en la identidad de Application Cost Profiler

De forma predeterminada, los usuarios y los roles de IAM no tienen permisos para crear, ver ni modificar recursos de AWS Application Cost Profiler. Tampoco pueden realizar tareas mediante la AWS Management Console, AWS Command Line Interface (AWS CLI) o la API. AWS Un administrador debe crear políticas de IAM que concedan permisos a los usuarios y a los roles para realizar las operaciones de la API específicas que necesiten. El administrador debe adjuntar esas políticas a los usuarios o grupos de IAM que necesiten esos permisos.

Para obtener información acerca de cómo crear una política basada en identidad de IAM con estos documentos de políticas JSON de ejemplo, consulte [Creación de políticas en la pestaña JSON](https://docs.aws.amazon.com/IAM/latest/UserGuide/access_policies_create.html#access_policies_create-json-editor) en la Guía del usuario de IAM.

#### Temas

- [Prácticas recomendadas relativas a políticas](#page-45-0)
- [Uso de la consola de Application Cost Profiler](#page-46-0)
- [Permitir a los usuarios consultar sus propios permisos](#page-47-0)
- [Acceso a un bucket de Amazon S3](#page-48-0)

#### <span id="page-45-0"></span>Prácticas recomendadas relativas a políticas

Las políticas basadas en identidades determinan si alguien puede crear, acceder o eliminar los recursos de Application Cost Profiler en su cuenta. Estas acciones pueden generar costos adicionales para su Cuenta de AWS. Siga estas directrices y recomendaciones al crear o editar políticas basadas en identidades:

- Comience con las políticas AWS administradas y avance hacia los permisos con privilegios mínimos: para empezar a conceder permisos a sus usuarios y cargas de trabajo, utilice las políticas AWS administradas que otorgan permisos para muchos casos de uso comunes. Están disponibles en su. Cuenta de AWS Le recomendamos que reduzca aún más los permisos definiendo políticas administradas por el AWS cliente que sean específicas para sus casos de uso. Con el fin de obtener más información, consulte las [políticas administradas por AWS](https://docs.aws.amazon.com/IAM/latest/UserGuide/access_policies_managed-vs-inline.html#aws-managed-policies) o las [políticas](https://docs.aws.amazon.com/IAM/latest/UserGuide/access_policies_job-functions.html) [administradas por AWS para funciones de trabajo](https://docs.aws.amazon.com/IAM/latest/UserGuide/access_policies_job-functions.html) en la Guía de usuario de IAM.
- Aplique permisos de privilegio mínimo: cuando establezca permisos con políticas de IAM, conceda solo los permisos necesarios para realizar una tarea. Para ello, debe definir las acciones que se pueden llevar a cabo en determinados recursos en condiciones específicas, también conocidos como permisos de privilegios mínimos. Con el fin de obtener más información sobre el uso de IAM para aplicar permisos, consulte [Políticas y permisos en IAM](https://docs.aws.amazon.com/IAM/latest/UserGuide/access_policies.html) en la Guía del usuario de IAM.
- Utilice condiciones en las políticas de IAM para restringir aún más el acceso: puede agregar una condición a sus políticas para limitar el acceso a las acciones y los recursos. Por ejemplo, puede escribir una condición de políticas para especificar que todas las solicitudes deben enviarse utilizando SSL. También puedes usar condiciones para conceder el acceso a las acciones del servicio si se utilizan a través de una acción específica Servicio de AWS, por ejemplo AWS CloudFormation. Para obtener más información, consulte [Elementos de la política de JSON de](https://docs.aws.amazon.com/IAM/latest/UserGuide/reference_policies_elements_condition.html) [IAM: Condición](https://docs.aws.amazon.com/IAM/latest/UserGuide/reference_policies_elements_condition.html) en la Guía del usuario de IAM.
- Utilice el analizador de acceso de IAM para validar las políticas de IAM con el fin de garantizar la seguridad y funcionalidad de los permisos: el analizador de acceso de IAM valida políticas nuevas y existentes para que respeten el lenguaje (JSON) de las políticas de IAM y las prácticas recomendadas de IAM. El analizador de acceso de IAM proporciona más de 100 verificaciones de políticas y recomendaciones procesables para ayudar a crear políticas seguras y funcionales. Para más información, consulte [Política de validación de Analizador de acceso de IAM](https://docs.aws.amazon.com/IAM/latest/UserGuide/access-analyzer-policy-validation.html) en la Guía de usuario de IAM.
- Requerir autenticación multifactor (MFA): si tiene un escenario que requiere usuarios de IAM o un usuario raíz en Cuenta de AWS su cuenta, active la MFA para mayor seguridad. Para solicitar la MFA cuando se invocan las operaciones de la API, agregue las condiciones de la MFA a sus políticas. Para más información, consulte [Configuración del acceso a una API protegido por MFA](https://docs.aws.amazon.com/IAM/latest/UserGuide/id_credentials_mfa_configure-api-require.html) en la Guía de usuario de IAM.

Para obtener más información sobre las prácticas recomendadas de IAM, consulte las [Prácticas](https://docs.aws.amazon.com/IAM/latest/UserGuide/best-practices.html)  [recomendadas de seguridad en IAM](https://docs.aws.amazon.com/IAM/latest/UserGuide/best-practices.html) en la Guía del usuario de IAM.

<span id="page-46-0"></span>Uso de la consola de Application Cost Profiler

Para acceder a la consola de AWS Application Cost Profiler, debe tener un conjunto mínimo de permisos. Estos permisos deben permitirle enumerar y ver detalles sobre los recursos de Application Cost Profiler de su AWS cuenta. Si crea una política basada en identidad que sea más restrictiva que el mínimo de permisos necesarios, la consola no funcionará del modo esperado para las entidades (usuarios o roles de IAM) que tengan esa política.

Para garantizar que esas entidades puedan usar la consola de Application Cost Profiler para ver la definición del informe de Application Cost Profiler de su AWS cuenta, asocie los siguientes permisos a las entidades.

```
application-cost-profiler:ListReportDefinitions
application-cost-profiler:GetReportDefinition
```
Por ejemplo, puede crear la siguiente política para sus usuarios de solo lectura.

```
{ 
    "Version":"2012-10-17", 
    "Statement":[ 
        { 
            "Effect":"Allow",
```

```
 "Action":[ 
               "application-cost-profiler:ListReportDefinitions", 
              "application-cost-profiler:GetReportDefinition" 
           ], 
           "Resource":"*" 
       } 
    ]
}
```
Para obtener más información, consulte [Adición de permisos a un usuario](https://docs.aws.amazon.com/IAM/latest/UserGuide/id_users_change-permissions.html#users_change_permissions-add-console) en la Guía del usuario de IAM.

No es necesario conceder permisos mínimos de consola a los usuarios que solo realizan llamadas a la API AWS CLI o a la AWS API. En su lugar, permite acceso únicamente a las acciones que coincidan con la operación de API que intenta realizar.

<span id="page-47-0"></span>Permitir a los usuarios consultar sus propios permisos

En este ejemplo, se muestra cómo podría crear una política que permita a los usuarios de IAM ver las políticas administradas e insertadas que se asocian a la identidad de sus usuarios. Esta política incluye permisos para completar esta acción en la consola o mediante programación mediante la API AWS CLI o AWS .

```
{ 
     "Version": "2012-10-17", 
     "Statement": [ 
          { 
               "Sid": "ViewOwnUserInfo", 
               "Effect": "Allow", 
               "Action": [ 
                   "iam:GetUserPolicy", 
                   "iam:ListGroupsForUser", 
                   "iam:ListAttachedUserPolicies", 
                   "iam:ListUserPolicies", 
                   "iam:GetUser" 
              ], 
               "Resource": ["arn:aws:iam::*:user/${aws:username}"] 
          }, 
          { 
               "Sid": "NavigateInConsole", 
               "Effect": "Allow", 
               "Action": [
```

```
 "iam:GetGroupPolicy", 
                    "iam:GetPolicyVersion", 
                    "iam:GetPolicy", 
                    "iam:ListAttachedGroupPolicies", 
                    "iam:ListGroupPolicies", 
                    "iam:ListPolicyVersions", 
                    "iam:ListPolicies", 
                    "iam:ListUsers" 
               ], 
               "Resource": "*" 
          } 
    \mathbf{I}}
```
#### <span id="page-48-0"></span>Acceso a un bucket de Amazon S3

En este ejemplo, quiere conceder a un usuario de IAM de su AWS cuenta acceso a uno de sus buckets de Amazon S3,. examplebucket También desea permitir al usuario añadir, actualizar o eliminar objetos.

Además de conceder los permisos s3:PutObject, s3:GetObject y s3:DeleteObject al usuario, la política también concede los permisos s3:ListAllMyBuckets, s3:GetBucketLocation y s3:ListBucket. Estos son los permisos adicionales que requiere la consola. Las acciones s3:PutObjectAcl y s3:GetObjectAcl también son necesarias para poder copiar, cortar y pegar objetos en la consola. Para ver un tutorial de ejemplo en el que se conceden permisos a los usuarios y se prueban con la consola, consulte [Tutorial de ejemplo: uso de](https://docs.aws.amazon.com/AmazonS3/latest/dev/walkthrough1.html) [las políticas del usuario para controlar el acceso al bucket](https://docs.aws.amazon.com/AmazonS3/latest/dev/walkthrough1.html).

```
{ 
    "Version":"2012-10-17", 
    "Statement":[ 
       \{ "Sid":"ListBucketsInConsole", 
           "Effect":"Allow", 
           "Action":[ 
               "s3:ListAllMyBuckets" 
           ], 
           "Resource":"arn:aws:s3:::*" 
        }, 
        { 
           "Sid":"ViewSpecificBucketInfo", 
           "Effect":"Allow",
```

```
 "Action":[ 
               "s3:ListBucket", 
               "s3:GetBucketLocation" 
            ], 
            "Resource":"arn:aws:s3:::examplebucket" 
        }, 
        { 
            "Sid":"ManageBucketContents", 
            "Effect":"Allow", 
            "Action":[ 
               "s3:PutObject", 
               "s3:PutObjectAcl", 
               "s3:GetObject", 
               "s3:GetObjectAcl", 
               "s3:DeleteObject" 
            ], 
            "Resource":"arn:aws:s3:::examplebucket/*" 
        } 
   \mathbf{I}}
```
## <span id="page-49-0"></span>Solución de problemas de AWS identidad y acceso a Application Cost Profiler

Utilice la siguiente información como ayuda para diagnosticar y solucionar los problemas más comunes que pueden surgir al trabajar con AWS Application Cost Profiler e AWS Identity and Access Management IAM.

Temas

- [No tengo autorización para realizar una acción en Application Cost Profiler](#page-49-1)
- [No estoy autorizado a realizar lo siguiente: PassRole](#page-50-0)
- [Quiero permitir que personas ajenas a mi AWS cuenta accedan a los recursos de mi aplicación](#page-50-1)  [Cost Profiler](#page-50-1)

<span id="page-49-1"></span>No tengo autorización para realizar una acción en Application Cost Profiler

Si AWS Management Console le indica que no está autorizado a realizar una acción, debe ponerse en contacto con su administrador para obtener ayuda. El administrador es la persona que le proporcionó las credenciales de inicio de sesión.

En el siguiente ejemplo, el error se produce cuando el usuario de IAM mateojackson intenta utilizar la consola para ver detalles sobre el informe de Application Cost Profiler, pero no tiene el permiso application-cost-profiler:ListReportDefinitions.

User: arn:aws:iam::123456789012:user/mateojackson is not authorized to perform: application-cost-profiler:ListReportDefinitions on resource: Report Definition

En este caso, Mateo pide a su administrador que actualice sus políticas de forma que pueda obtener acceso al recurso de definición de informe mediante la acción application-costprofiler:ListReportDefinitions.

<span id="page-50-0"></span>No estoy autorizado a realizar lo siguiente: PassRole

Si recibe un error que indica que no tiene autorización para realizar la acción iam:PassRole, las políticas deben actualizarse a fin de permitirle pasar un rol a Application Cost Profiler.

Algunas Servicios de AWS permiten transferir una función existente a ese servicio en lugar de crear una nueva función de servicio o una función vinculada al servicio. Para ello, debe tener permisos para transferir el rol al servicio.

En el siguiente ejemplo, el error se produce cuando un usuario de IAM denominado marymajor intenta utilizar la consola para realizar una acción en Application Cost Profiler. Sin embargo, la acción requiere que el servicio cuente con permisos que otorguen un rol de servicio. Mary no tiene permisos para transferir el rol al servicio.

```
User: arn:aws:iam::123456789012:user/marymajor is not authorized to perform: 
  iam:PassRole
```
En este caso, las políticas de Mary se deben actualizar para permitirle realizar la acción iam:PassRole.

Si necesita ayuda, póngase en contacto con su administrador. AWS El administrador es la persona que le proporcionó las credenciales de inicio de sesión.

<span id="page-50-1"></span>Quiero permitir que personas ajenas a mi AWS cuenta accedan a los recursos de mi aplicación Cost Profiler

Puede crear un rol que los usuarios de otras cuentas o las personas externas a la organización puedan utilizar para acceder a sus recursos. Puede especificar una persona de confianza para que asuma el rol. En el caso de los servicios que admitan las políticas basadas en recursos o las listas de control de acceso (ACL), puede utilizar dichas políticas para conceder a las personas acceso a sus recursos.

Para más información, consulte lo siguiente:

- Para obtener información sobre si Application Cost Profiler admite estas características, consulte [Cómo funciona AWS Application Cost Profiler con IAM.](#page-41-0)
- Para obtener información sobre cómo proporcionar acceso a los recursos de su Cuentas de AWS propiedad, consulte [Proporcionar acceso a un usuario de IAM en otro Cuenta de AWS de su](https://docs.aws.amazon.com/IAM/latest/UserGuide/id_roles_common-scenarios_aws-accounts.html) [propiedad en la Guía](https://docs.aws.amazon.com/IAM/latest/UserGuide/id_roles_common-scenarios_aws-accounts.html) del usuario de IAM.
- Para obtener información sobre cómo proporcionar acceso a tus recursos a terceros Cuentas de AWS, consulta Cómo [proporcionar acceso a recursos que Cuentas de AWS son propiedad de](https://docs.aws.amazon.com/IAM/latest/UserGuide/id_roles_common-scenarios_third-party.html)  [terceros](https://docs.aws.amazon.com/IAM/latest/UserGuide/id_roles_common-scenarios_third-party.html) en la Guía del usuario de IAM.
- Para obtener información sobre cómo proporcionar acceso mediante una federación de identidades, consulte [Proporcionar acceso a usuarios autenticados externamente \(identidad](https://docs.aws.amazon.com/IAM/latest/UserGuide/id_roles_common-scenarios_federated-users.html)  [federada\)](https://docs.aws.amazon.com/IAM/latest/UserGuide/id_roles_common-scenarios_federated-users.html) en la Guía del usuario de IAM.
- Para obtener información acerca del uso de roles y políticas basadas en recursos para el acceso entre cuentas, consulte [Acceso a recursos entre cuentas en IAM](https://docs.aws.amazon.com/IAM/latest/UserGuide/access_policies-cross-account-resource-access.html) en la Guía del usuario de IAM.

## <span id="page-51-0"></span>Validación de conformidad para AWS Application Cost Profiler

Para saber si uno Servicio de AWS está dentro del ámbito de aplicación de programas de cumplimiento específicos, consulte [Servicios de AWS Alcance por programa de cumplimiento](https://aws.amazon.com/compliance/services-in-scope/)  [Servicios de AWS](https://aws.amazon.com/compliance/services-in-scope/) de cumplimiento y elija el programa de cumplimiento que le interese. Para obtener información general, consulte Programas de [AWS cumplimiento > Programas AWS](https://aws.amazon.com/compliance/programs/) .

Puede descargar informes de auditoría de terceros utilizando AWS Artifact. Para obtener más información, consulte [Descarga de informes en AWS Artifact](https://docs.aws.amazon.com/artifact/latest/ug/downloading-documents.html) .

Su responsabilidad de cumplimiento al Servicios de AWS utilizarlos viene determinada por la confidencialidad de sus datos, los objetivos de cumplimiento de su empresa y las leyes y reglamentos aplicables. AWS proporciona los siguientes recursos para ayudar con el cumplimiento:

• [Guías de inicio rápido sobre seguridad y cumplimiento:](https://aws.amazon.com/quickstart/?awsf.filter-tech-category=tech-category%23security-identity-compliance) estas guías de implementación analizan las consideraciones arquitectónicas y proporcionan los pasos para implementar entornos básicos centrados en AWS la seguridad y el cumplimiento.

• Diseño de [arquitectura para garantizar la seguridad y el cumplimiento de la HIPAA en Amazon](https://docs.aws.amazon.com/whitepapers/latest/architecting-hipaa-security-and-compliance-on-aws/welcome.html)  [Web Services:](https://docs.aws.amazon.com/whitepapers/latest/architecting-hipaa-security-and-compliance-on-aws/welcome.html) en este documento técnico se describe cómo pueden utilizar AWS las empresas para crear aplicaciones aptas para la HIPAA.

#### **a** Note

No Servicios de AWS todas cumplen los requisitos de la HIPAA. Para más información, consulte la [Referencia de servicios compatibles con HIPAA.](https://aws.amazon.com/compliance/hipaa-eligible-services-reference/)

- [AWS Recursos de](https://aws.amazon.com/compliance/resources/) de cumplimiento: esta colección de libros de trabajo y guías puede aplicarse a su industria y ubicación.
- [AWS Guías de cumplimiento para clientes:](https://d1.awsstatic.com/whitepapers/compliance/AWS_Customer_Compliance_Guides.pdf) comprenda el modelo de responsabilidad compartida desde el punto de vista del cumplimiento. Las guías resumen las mejores prácticas para garantizar la seguridad Servicios de AWS y orientan los controles de seguridad en varios marcos (incluidos el Instituto Nacional de Estándares y Tecnología (NIST), el Consejo de Normas de Seguridad del Sector de Tarjetas de Pago (PCI) y la Organización Internacional de Normalización (ISO)).
- [Evaluación de los recursos con reglas](https://docs.aws.amazon.com/config/latest/developerguide/evaluate-config.html) en la guía para AWS Config desarrolladores: el AWS Config servicio evalúa en qué medida las configuraciones de los recursos cumplen con las prácticas internas, las directrices del sector y las normas.
- [AWS Security Hub](https://docs.aws.amazon.com/securityhub/latest/userguide/what-is-securityhub.html) Esto Servicio de AWS proporciona una visión completa del estado de su seguridad interior AWS. Security Hub utiliza controles de seguridad para evaluar sus recursos de AWS y comprobar su cumplimiento con los estándares y las prácticas recomendadas del sector de la seguridad. Para obtener una lista de los servicios y controles compatibles, consulte la [Referencia de controles de Security Hub](https://docs.aws.amazon.com/securityhub/latest/userguide/securityhub-controls-reference.html).
- [Amazon GuardDuty](https://docs.aws.amazon.com/guardduty/latest/ug/what-is-guardduty.html): Servicio de AWS detecta posibles amenazas para sus cargas de trabajo Cuentas de AWS, contenedores y datos mediante la supervisión de su entorno para detectar actividades sospechosas y maliciosas. GuardDuty puede ayudarlo a cumplir con varios requisitos de conformidad, como el PCI DSS, al cumplir con los requisitos de detección de intrusiones exigidos por ciertos marcos de cumplimiento.
- [AWS Audit Manager—](https://docs.aws.amazon.com/audit-manager/latest/userguide/what-is.html) Esto le Servicio de AWS ayuda a auditar continuamente su AWS uso para simplificar la gestión del riesgo y el cumplimiento de las normativas y los estándares del sector.

## <span id="page-52-0"></span>Resiliencia en AWS Application Cost Profiler

La infraestructura global de AWS está conformada por regiones y zonas de disponibilidad de AWS. Las regiones proporcionan varias zonas de disponibilidad físicamente independientes y aisladas que se encuentran conectadas mediante redes con un alto nivel de rendimiento y redundancia, además de baja latencia. Con las zonas de disponibilidad, puede diseñar y utilizar aplicaciones y bases de datos que realizan una conmutación por error automática entre las zonas sin interrupciones. Las zonas de disponibilidad tienen una mayor disponibilidad, tolerancia a errores y escalabilidad que las infraestructuras tradicionales de centros de datos únicos o múltiples.

Para obtener más información sobre las regiones y zonas de disponibilidad de AWS, consulte [Infraestructura global de AWS.](https://aws.amazon.com/about-aws/global-infrastructure/)

## <span id="page-53-0"></span>Seguridad de la infraestructura en AWS Application Cost Profiler

Como se trata de un servicio administrado, AWS Application Cost Profiler se encuentra protegido por la seguridad de la red global de AWS. Para obtener información sobre los servicios de seguridad de AWS y cómo AWS protege la infraestructura, consulte [Seguridad en la nube de AWS.](https://aws.amazon.com/security/) Para diseñar su entorno de AWS con las prácticas recomendadas de seguridad de la infraestructura, consulte [Protección de la infraestructura](https://docs.aws.amazon.com/wellarchitected/latest/security-pillar/infrastructure-protection.html) en Portal de seguridad de AWS Well‐Architected Framework.

Puede utilizar llamadas a la API publicadas en AWS para obtener acceso a Application Cost Profiler a través de la red. Los clientes deben admitir lo siguiente:

- Seguridad de la capa de transporte (TLS). Nosotros exigimos TLS 1.2 y recomendamos TLS 1.3.
- Conjuntos de cifrado con confidencialidad directa total (PFS) tales como DHE (Ephemeral Diffie-Hellman) o ECDHE (Elliptic Curve Ephemeral Diffie-Hellman). La mayoría de los sistemas modernos como Java 7 y posteriores son compatibles con estos modos.

Además, las solicitudes deben estar firmadas mediante un ID de clave de acceso y una clave de acceso secreta que esté asociada a una entidad de seguridad de IAM. También puede utilizar [AWS](https://docs.aws.amazon.com/STS/latest/APIReference/Welcome.html)  [Security Token Service](https://docs.aws.amazon.com/STS/latest/APIReference/Welcome.html) (AWS STS) para generar credenciales de seguridad temporales para firmar solicitudes.

# <span id="page-54-0"></span>Supervisión de eventos de Application Cost Profiler en **EventBridge**

Puede utilizar Amazon EventBridge para automatizar los servicios de AWS y responder automáticamente a eventos del sistema, como problemas de disponibilidad de las aplicaciones o cambios en los recursos. Los eventos de los servicios de AWS se envían a EventBridge casi en tiempo real. Puede crear reglas sencillas para indicar qué eventos le resultan de interés, así como qué acciones automatizadas se van a realizar cuando un evento cumple una de las reglas. Para obtener más información, consulte [Guía del usuario de Amazon EventBridge](https://docs.aws.amazon.com/eventbridge/latest/userguide/).

Puede supervisar eventos de AWS Application Cost Profiler en EventBridge. EventBridge dirige esos datos a los objetivos, como AWS Lambda y Amazon Simple Notification Service (Amazon SNS). Estos eventos son los mismos que los que aparecen en los Eventos de Amazon CloudWatch, lo que proporciona un flujo de eventos del sistema casi en tiempo real que describen los cambios en los recursos de AWS.

### <span id="page-54-1"></span>Supervisar la generación de informes con EventBridge

Con EventBridge, puede crear reglas que definen las acciones que se deben realizar cuando Application Cost Profiler envía una notificación de un informe que se está generando. Por ejemplo, puede crear una regla que le envíe un mensaje de correo electrónico cada vez que se genere un informe.

Para supervisar la generación de informes

- 1. Inicie sesión en AWS con una cuenta que tenga permisos para utilizar EventBridge y Application Cost Profiler.
- 2. Abra la consola de Amazon EventBridge en<https://console.aws.amazon.com/events/>.
- 3. Con los siguientes valores, cree una regla de EventBridge que supervise los eventos que se crean cuando se genera un informe:
	- En Rule type (Tipo de regla), elija Rule with an event pattern (Regla con un patrón de evento).
	- En Event source (Origen del evento), elija Other (Otro).
	- En la sección Patrón de eventos, elija Patrones personalizados (editor JSON) y pegue el siguiente patrón de eventos en el área de texto:

```
{ 
   "source": ["aws.application-cost-profiler"], 
   "detail-type": ["Application Cost Profiler Report Generated"]
}
```
• En Tipos de destino, elija Servicio de AWS y, en Seleccionar un destino, elija el servicio de AWS que desea que actúe cuando EventBridge detecte un evento del tipo seleccionado. El destino se activa cuando se recibe un evento que coincide con el patrón de eventos definido en la regla.

Para obtener detalles sobre cómo crear reglas de eventos, consulte [Creación de reglas de](https://docs.aws.amazon.com/eventbridge/latest/userguide/eb-create-rule.html)  [EventBridge que reaccionan a eventos](https://docs.aws.amazon.com/eventbridge/latest/userguide/eb-create-rule.html) en la Guía del usuario de Amazon EventBridge.

### <span id="page-55-0"></span>Ejemplo de un evento Informe generado

Este evento le informa cuando se genera un informe y está listo para que lo recupere. El campo message proporciona el bucket y la clave de Amazon Simple Storage Service (Amazon S3) para el objeto de Amazon S3 en el que se almacena el informe.

```
{ 
    "version": "0", 
    "id": "01234567-EXAMPLE", 
    "detail-type": "Application Cost Profiler Report Generated", 
    "source": "aws.application-cost-profiler", 
    "account": "123456789012", 
    "time": "2021-03-31T10:23:43Z", 
    "region": "us-east-1", 
    "resources": [], 
    "detail": { 
      "message": "Application Cost Profiler report delivered in bucket: SampleBucket, 
  key: SampleReport-112233445566" 
    }
}
```
# <span id="page-56-0"></span>Historial de documentos

En la siguiente tabla, se describen las versiones de la documentación de AWS Application Cost Profiler.

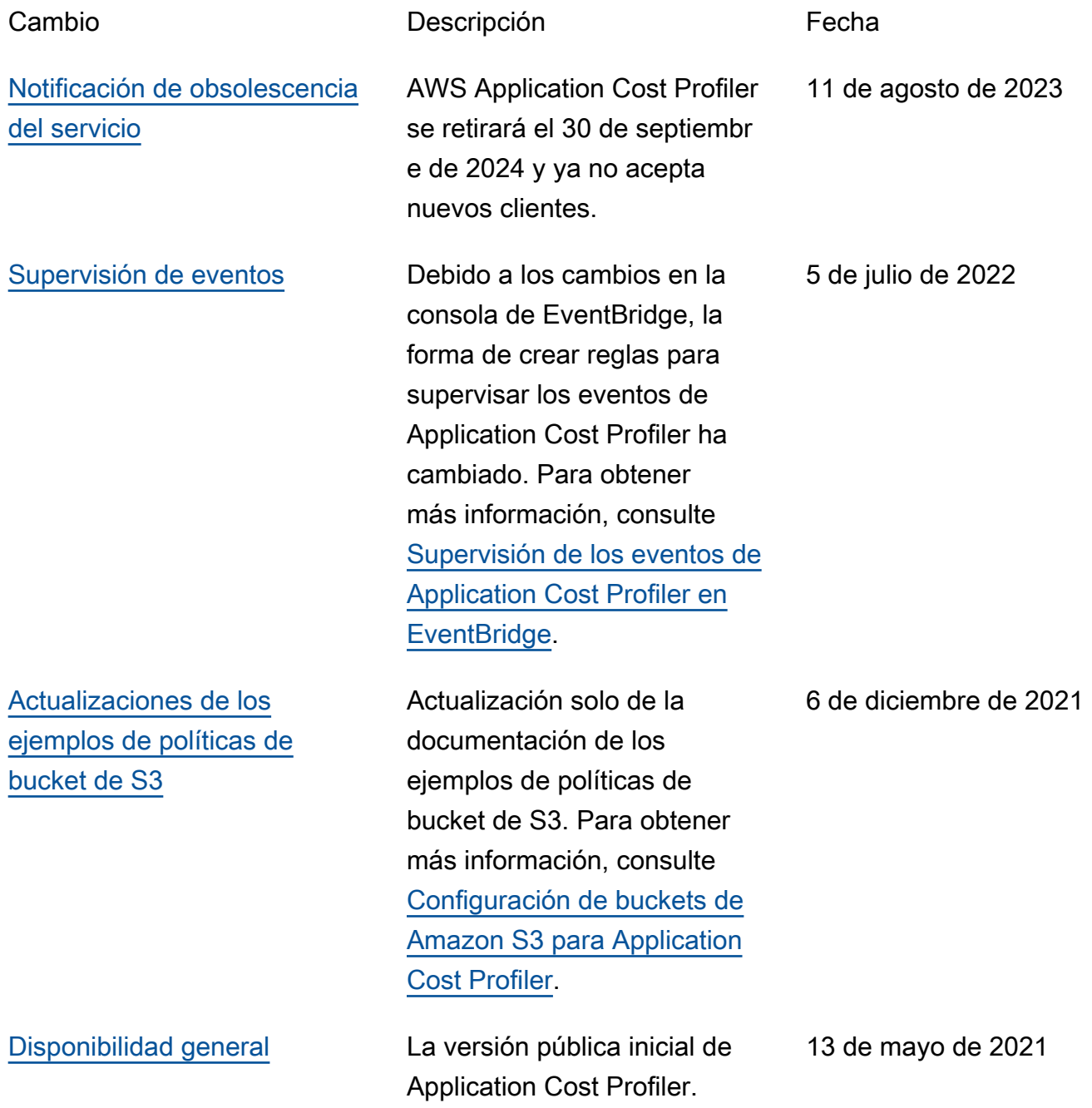